**Оглавление**

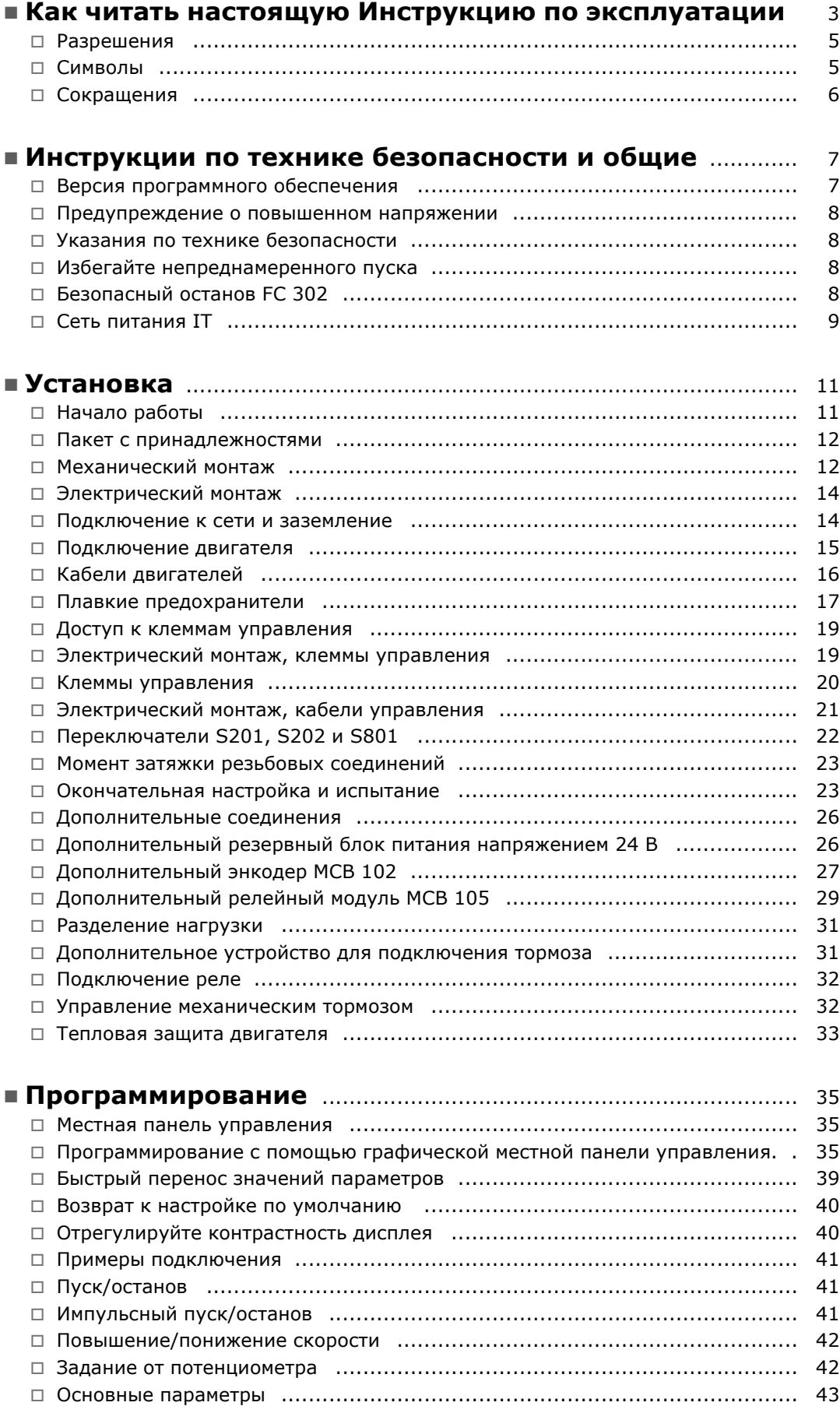

Danfoss

Danfoss

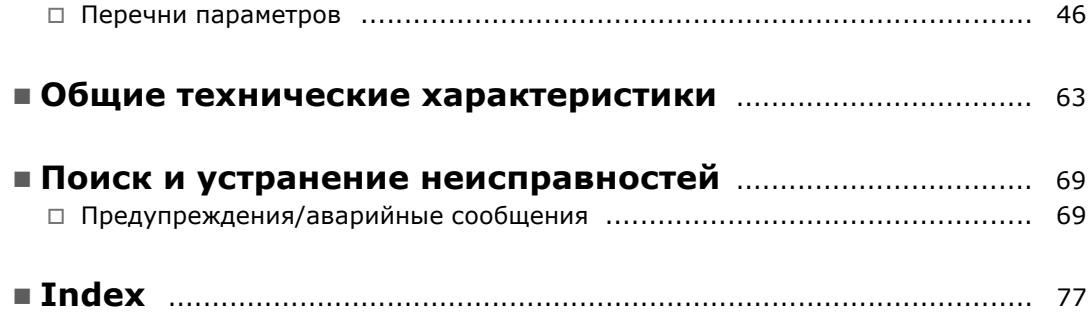

Danfoss

<span id="page-2-0"></span>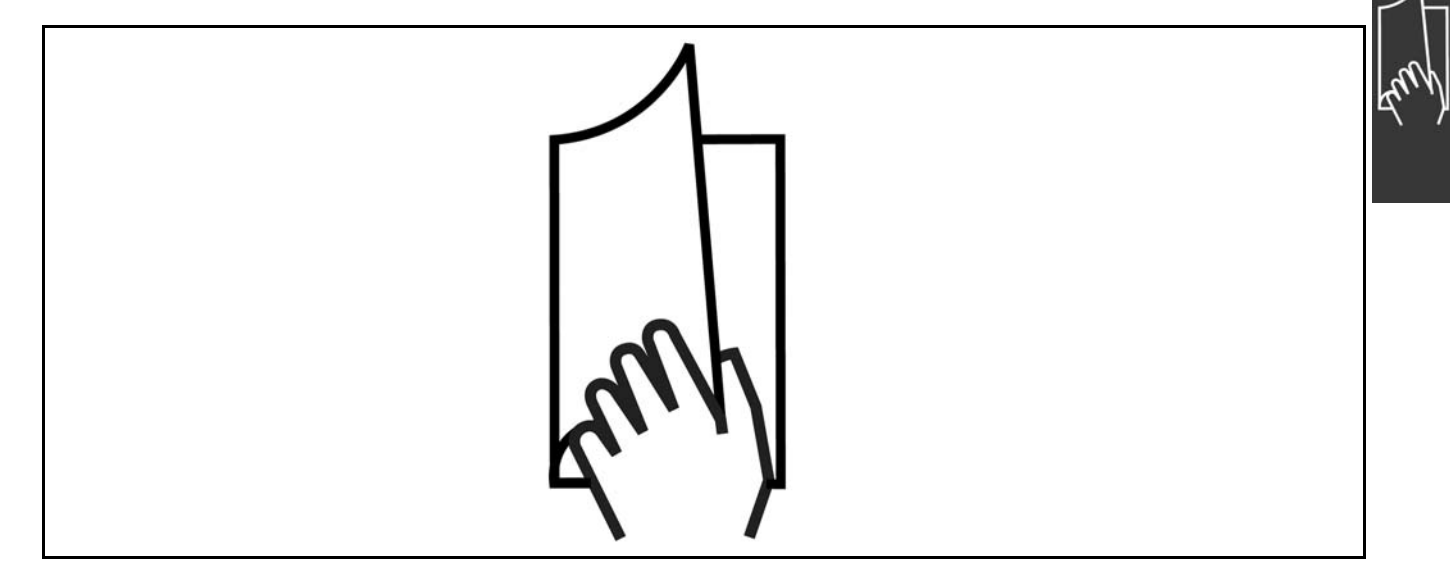

# □ Использование настоящей инструкции

#### **по эксплуатации**

Настоящая инструкция по эксплуатации помогает при монтаже, программировании, пуске приводов VLT<sup>®</sup> AutomationDrive FC 300, а также при поиске и устранении неисправностей. Привод FC 300 выпускается в двух исполнениях с разными характеристиками управления валом двигателя. Модель FC 301 охватывает диапазон от скалярного управления напряжением в функции частоты до VVC+, а модель FC 302 - от скалярного управления напряжением в функции частоты до сервоуправления.

Данная инструкция по эксплуатации охватывает обе модели привода - и FC 301, и FC 302. Если информация касается обеих моделей, то используется обозначение FC 300. В противном случае дается ссылка либо на FC 301, либо на FC 302.

Глава 1, **"Использование настоящей инструкции по эксплуатации"**, является вводной и информирует пользователя о сертификации, символах и сокращениях, которые используются в этой документации. Разделитель страниц для главы "Использование

Глава 2, **"Указания по технике безопасности и общие предупреждения"**, содержит инструкции по надлежащему обращению с приводом FC 300.

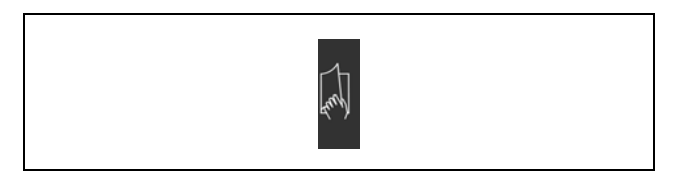

настоящей инструкции по эксплуатации".

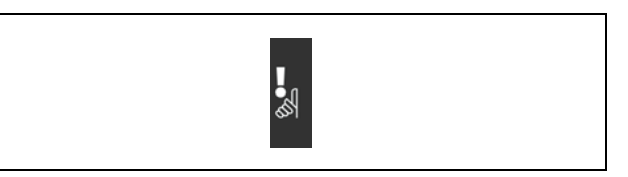

Разделитель страниц главы "Указания по технике безопасности и общие предупреждения".

Danfoss

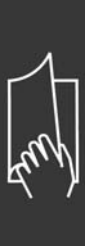

Глава 3, **"Монтаж"**, содержит указания по механическому и электрическому монтажу.

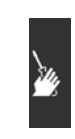

Разделитель страниц главы "Монтаж".

Глава 4, **"Программирование"**, включает указания по управлению и программированию привода FC 300 с местной панели управления.

Глава 5, **"Общие технические**

Глава 6, **"Поиск и устранение**

эксплуатации привода FC 300.

**неисправностей"**, помогает в решении проблем, которые могут возникать при

данные привода FC 300.

**характеристики"**, содержит технические

Разделитель страниц главы "Программирование".

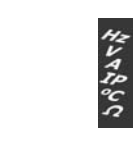

Разделитель страниц главы "Общие технические характеристики".

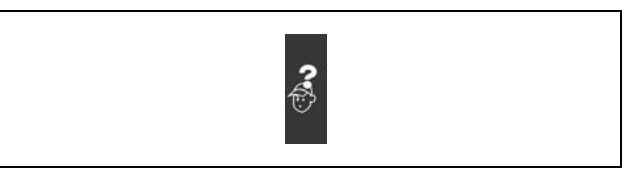

Разделитель страниц главы "Поиск и устранение неисправностей".

#### **Документация по приводам FC 300**

- Инструкция по эксплуатации приводов VLT® AutomationDrive FC 300 содержит информацию, необходимую для подготовки привода к работе и его эксплуатации.
- Руководство по проектированию приводов VLT® AutomationDrive FC 300 содержит всю техническую информацию о приводе, сведения о конструкциях, изготавливаемых на заказ, и примерах применения.
- Инструкция по эксплуатации шины Profibus с приводом VLT® AutomationDrive FC 300 содержит информацию, необходимую для управления, контроля и программирования привода с помощью периферийной шины Profibus.
- Инструкция по эксплуатации шины DeviceNet с приводом VLT® AutomationDrive FC 300 содержит информацию, необходимую для управления, контроля и программирования привода с помощью периферийной шины DeviceNet.
- Инструкция по использованию программы MCT 10 для приводов VLT® AutomationDrive FC 300 содержит информацию по инсталляции и использованию программного обеспечения на персональном компьютере.
- Инструкция по модификации IP21 / ТИП 1 приводов VLT® AutomationDrive FC 300 содержит сведения по монтажу модификации IP21 / ТИП 1.
- Инструкция по резервному источнику питания 24 В постоянного тока для приводов VLT® Automation-Drive FC 300 содержит сведения по монтажу дополнительного источника питания напряжением 24 В.

Техническая документация по приводам Danfoss также имеется в сети Интернет по адресу www.danfoss.com/drives.

#### <span id="page-4-0"></span>" **Разрешения**

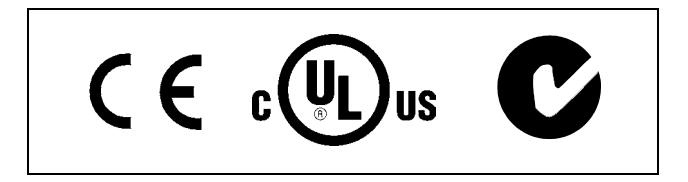

#### " **Символы**

Символы, используемые в Инструкции по эксплуатации.

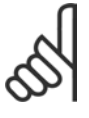

#### **Внимание!:**

Указывает, на что нужно обратить особое внимание.

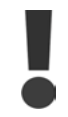

Предупреждение общего характера.

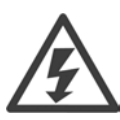

Предупреждение о высоком напряжении.

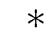

Указывает настройку по умолчанию

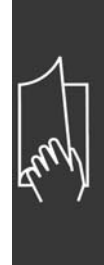

Danfoss

Danfoss

# " **Сокращения**

<span id="page-5-0"></span>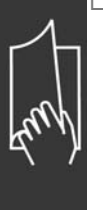

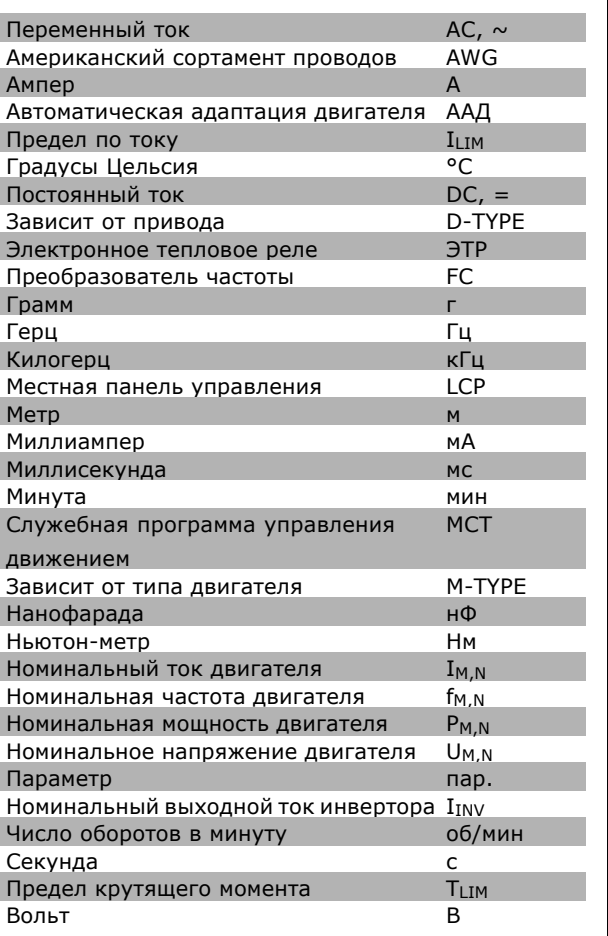

Danfoss

<span id="page-6-0"></span>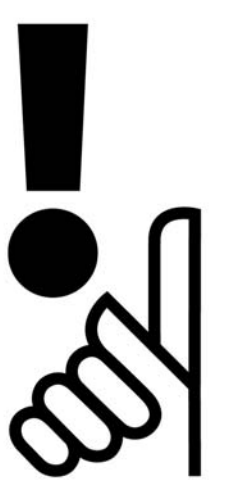

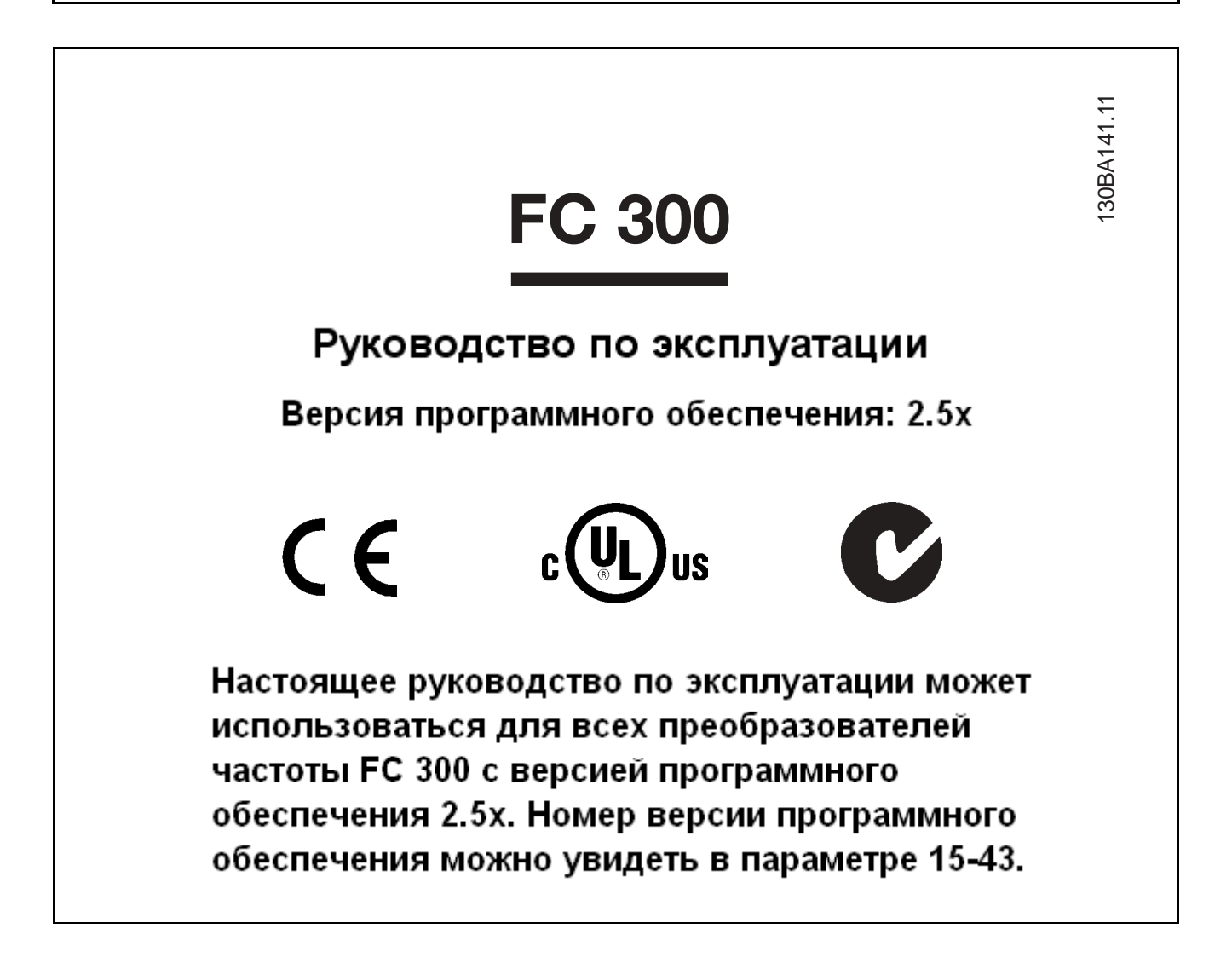

Danfoss

## <span id="page-7-0"></span>" **Предупреждение о повышенном напряжении**

При подключении преобразователя к сети на устройстве FC 300 появляется опасное напряжение. Неверная установка двигателя или модуля VLT может привести к повреждению оборудования, тяжелым травмам или смертельному исходу. Таким образом, важно соблюдать инструкции настоящего руководства, а также местные и государственные нормы и правила техники безопасности.

# $□$  Указания по технике безопасности

- ï Убедитесь, что привод FC 300 заземлен надлежащим образом.
- Не удаляйте вилки разъемов сетевого питания или двигателя, если привод FC 300 подключен к сети.
- Защищайте пользователей от напряжения электропитания.
- Защищайте двигатель от перегрузки в соответствии с требованиями государственных и местных норм и правил.
- Защита двигателя от перегрузки в настройки по умолчанию не включена. Чтобы добавить эту функцию, установите для параметра 1-90 *Защита двигателя от перегрузки* значение *ETR-отключение* или *ETR-предупреждение*. Для североамериканского рынка: функции защиты с помощью электронного теплового реле (ETR) обеспечивают защиту двигателя от перегрузки по классу 20 согласно требованиям NEC.
- Ток утечки на землю превышает 3.5 мА.
- Кнопка [OFF] не выполняет функции защитного выключателя. Она не отключает привод FC 300 от сети.

## " **Перед проведением ремонтных работ**

- 1. Отсоедините привод FC 300 от сети.
- 2. Отсоедините провода от клемм 88 и 89 шины постоянного тока.
- 3. Подождите не менее 4 минут
- 4. Удалите вилки разъемов двигателя.

# □ Избегайте непреднамеренного пуска

Если привод FC 300 подключен к сети, двигатель можно запустить/остановить с помощью цифровых команд, команд с шины, заданий или с местной панели управления.

- ï Отсоедините привод FC 300 от сети, если для обеспечения личной безопасности требуется защита от непреднамеренного пуска.
- Чтобы избежать непреднамеренного пуска, перед изменением параметров обязательно нажмите кнопку [OFF].
- Если сигнал на клемме 37 не отключен, то неисправность электронного оборудования, временная перегрузка, прерывание сетевого электропитания или обрыв соединения с двигателем могут привести к пуску остановленного двигателя.

# " **Безопасный останов FC 302**

Преобразователь частоты FC 302 может выполнять назначенную функцию безопасности *Неуправляемый останов* путем отключения питания (как это определено проектом стандарта IEC 61800-5-2) или *Останов категории 0* (как это определено в стандарте EN 60204-1). Эти функции разработаны и утверждены в соответствии с требованиями категории безопасности 3 стандарта EN 954-1. Этот режим называется безопасным остановом.

Прежде чем вводить и использовать безопасный останов преобразователя FC 302 в системе, необходимо провести тщательный анализ рисков в системе, чтобы определить правильность и достаточность функции безопасного останова и категории безопасности преобразователя FC 302.

Danfoss

<span id="page-8-0"></span>Чтобы установить и использовать функцию безопасного останова согласно требованиям категории безопасности 3 стандарта EN 954-1, необходимо следовать соответствующим сведениям и инструкциям Руководства по проектированию FC 300, MG.33.BX.YY ! Информации и указаний Инструкции по эксплуатации не достаточно для правильного и безопасного использования режима безопасного останова!

#### **Общее предупреждение**

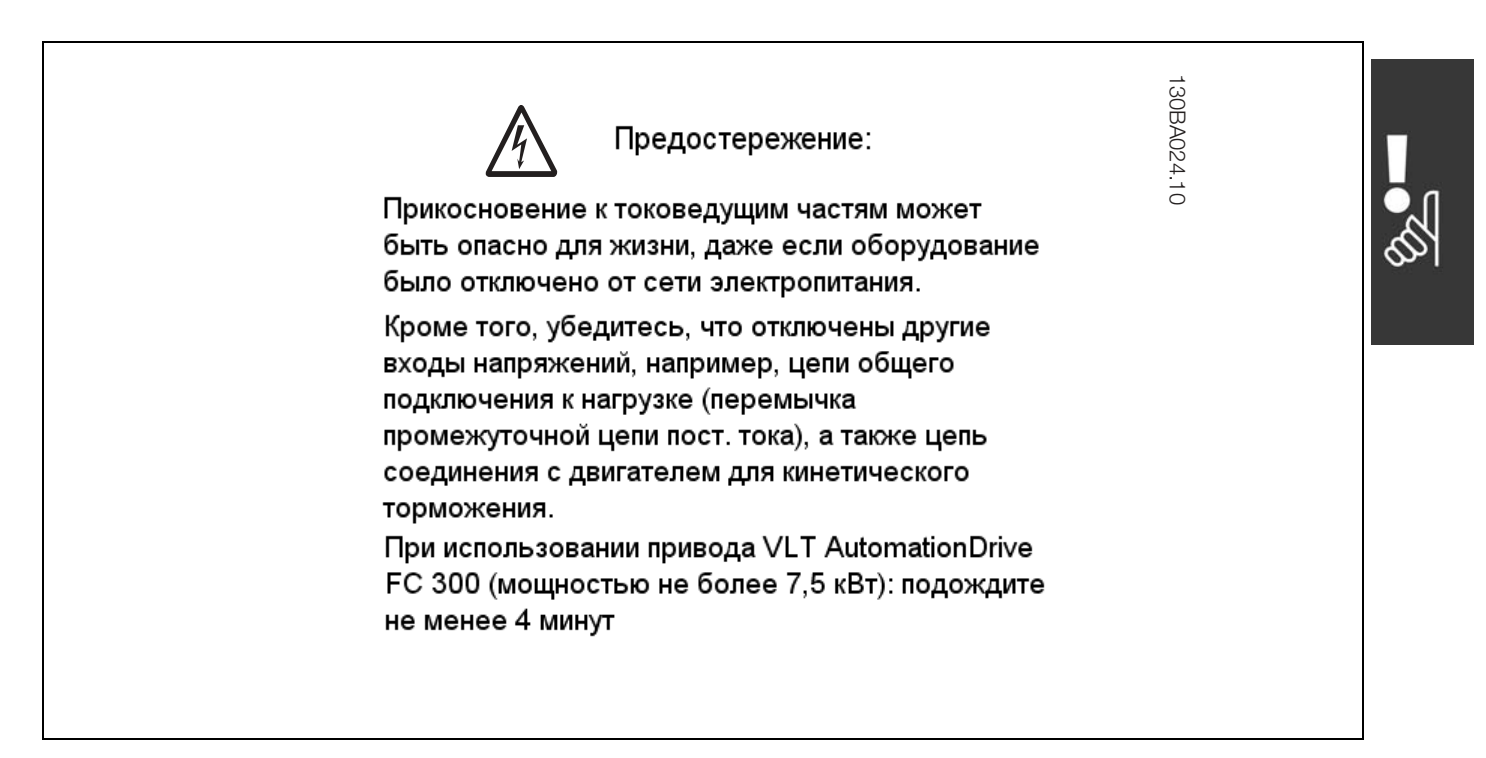

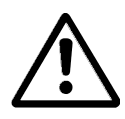

#### **Ток утечки**

Ток утечки на землю для устройства FC 300 превышает 3,5 мА. Для обеспечения хорошего механического соединения кабеля заземления с землей (клемма 95) площадь поперечного сечения кабеля должна быть не менее 10 мм2 или же заземление должно

быть выполнено двумя штатными проводами заземления, заделанными отдельно.

#### **Датчик остаточного тока**

При использовании данного устройства в защитном проводнике может возникать постоянный ток. Если для дополнительной защиты используется датчик остаточного тока (RCD), со стороны питания настоящего изделия следует использовать только датчик RCD типа B (с временной задержкой). См. также "Указания по применению датчика RCD MN.90.GX.02". Защитное заземление устройства FC 300 и применение датчиков RCD должно соответствовать требованиям государственных и местных норм и правил.

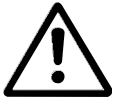

#### **Сеть питания IT**

Не подключайте преобразователь частоты напряжением 400 В с фильтрами ВЧ-помех к сетевым источникам питания с напряжением между фазой и землей более 440 В.

В случае сетей IT и сетей с заземлением по схеме треугольника (заземленная ветвь) напряжение сети между фазой и землей может превышать 440 В.

В преобразователях частоты FC 302 для отключения конденсаторов внутренних ВЧ-фильтров, соединяющих фильтр с землей, может использоваться параметр 14-50 *Фильтр ВЧ-помех*. В этом случае эффективность фильтра ВЧ-помех снижается до уровня A2.

Danfoss

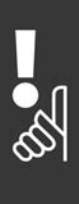

Danfoss

<span id="page-10-0"></span>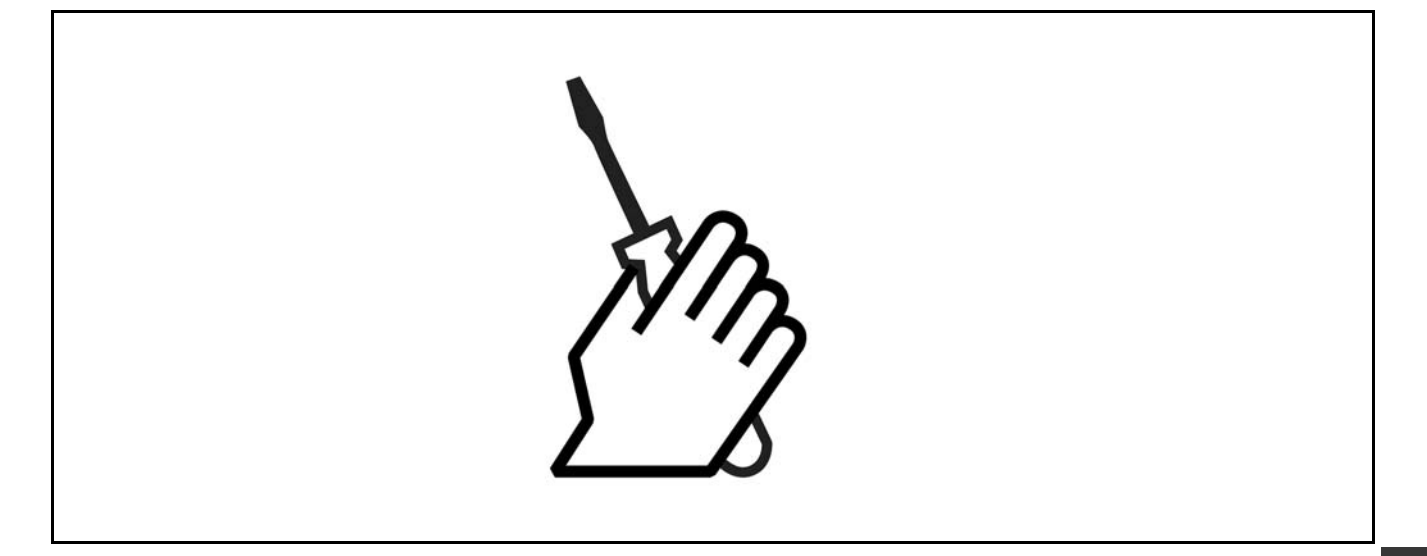

## " **О данной главе**

В данной главе рассмотрены вопросы механического и электрического монтажа соединений для подачи электропитания и подключения платы управления. Указания по электрическому монтажу *дополнительного оборудования* приведены в соответствующем "Руководстве по дополнительному оборудованию".

# " **Подготовка к работе**

Пользователь может произвести быструю установку привода FC 300, соответствующую требованиям ЭМС, выполнив указанные ниже действия.

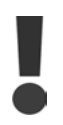

Перед установкой устройства ознакомьтесь с инструкцией по технике безопасности.

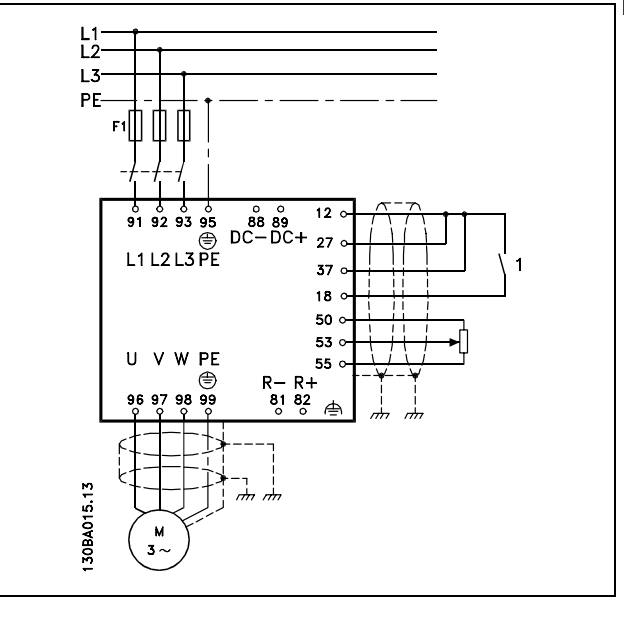

На рисунке показана общая схема установки устройства, на которой показаны сетевое электропитание, двигатель, кнопка пуска/останова) и потенциометр для регулировки скорости вращения.

Danfoss

## <span id="page-11-0"></span>" **Пакет с принадлежностями**

В пакете с принадлежностями привода FC 300 находятся следующие детали.

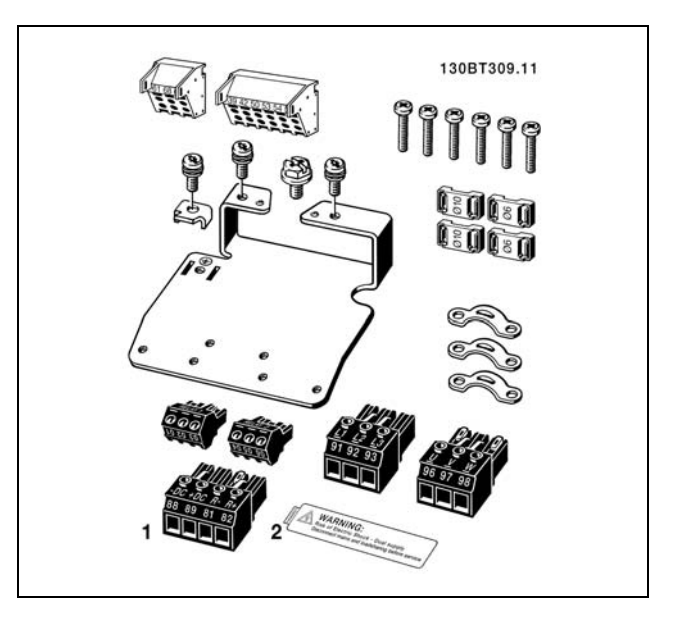

1+2 поставляются только с устройствами, имеющими тормозной прерыватель. В случае преобразователя частоты FC 301 имеется только один соединитель для реле.

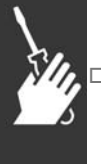

# " **Механический монтаж**

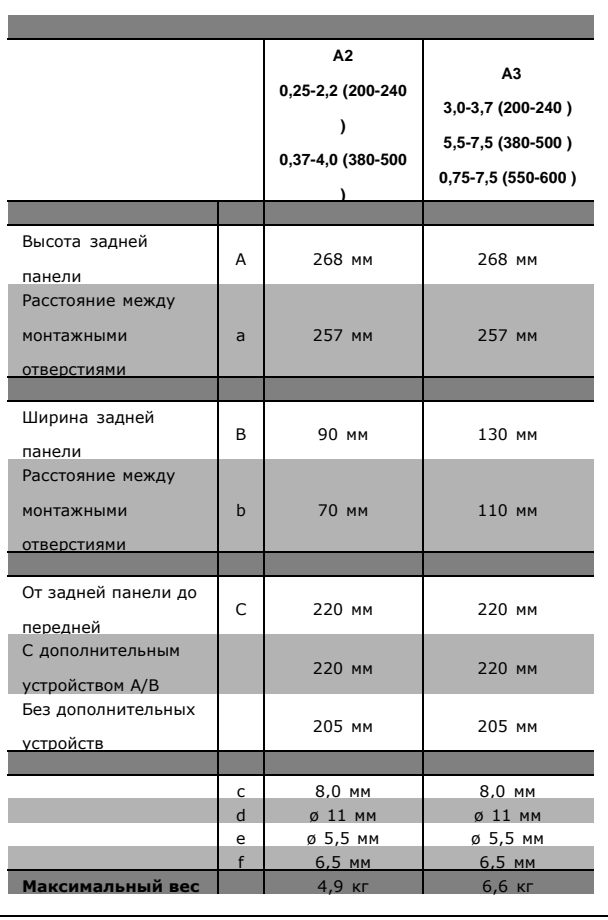

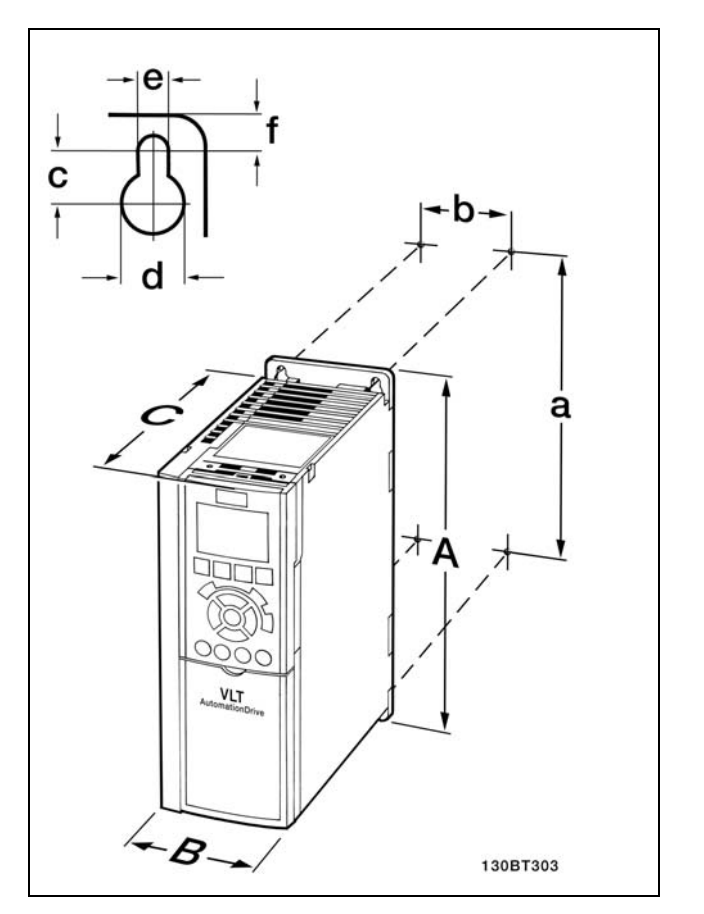

FC 300 IP20 - габаритные размеры см. в таблице.

<u>Danfoss</u>

**Комплект принадлежностей для корпуса IP 21/IP 4X/ ТИП 1**

Комплект принадлежностей для корпуса IP 21/IP 4X/ ТИП 1 состоит из металлической пластины и пластмассовой детали. Металлическая пластина служит в качестве соединительной пластины для кабелепроводов и крепится внизу радиатора. Пластмассовая деталь используется для защиты от токоведущих частей на разъемах питания.

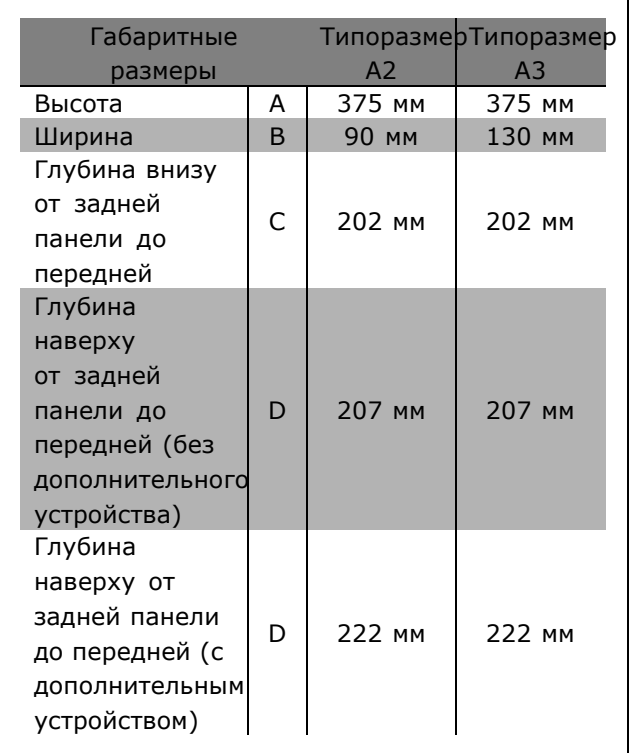

Процедура установки верхней и нижней крышек с классом защиты IP 21/ IP 4X/ ТИП 1/ описана в *Руководстве по дополнительному оборудованию* , прилагаемому к преобразователю частоты FC 300.

А VLT ╭ 130BT316

Габаритные размеры комплекта принадлежностей для корпуса IP 21/IP 4x/ ТИП 1

- 1. Просверлите отверстия в соответствии с указанными размерами.
- 2. Необходимо использовать винты, пригодные для крепления устройства FC 300 на выбранной для монтажа поверхности. Все четыре винта следует затянуть.

Преобразователи частоты FC 300 в корпусе IP20 могут устанавливаться вплотную друг к другу. Ввиду необходимости охлаждения, необходимо оставить промежутки не менее 100 мм для прохода воздуха над и под корпусом FC 300.

Danfoss

# <span id="page-13-0"></span>" **Электрический монтаж**

### " **Подключение к сети и заземление**

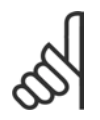

#### **Внимание!:**

Штепсельный разъем питания можно отсоединить.

- 1. Убедитесь, что привод FC 300 заземлен надлежащим образом. Присоедините наконечник к зажиму заземления (клемма 95). Используйте винт из пакета с комплектом принадлежностей.
- 2. Вставьте вилку разъема с контактами 91, 92, 93 из пакета с принадлежностями в гнезда разъема MAINS (сеть) в нижней части привода FC 300.
- 3. Подключите сетевые провода к вилочной части сетевого разъема.

Соединительный кабель заземления должен иметь сечение не менее 10 мм2 или состоять из двух номинальных сетевых проводов с отдельными соединительными наконечниками.

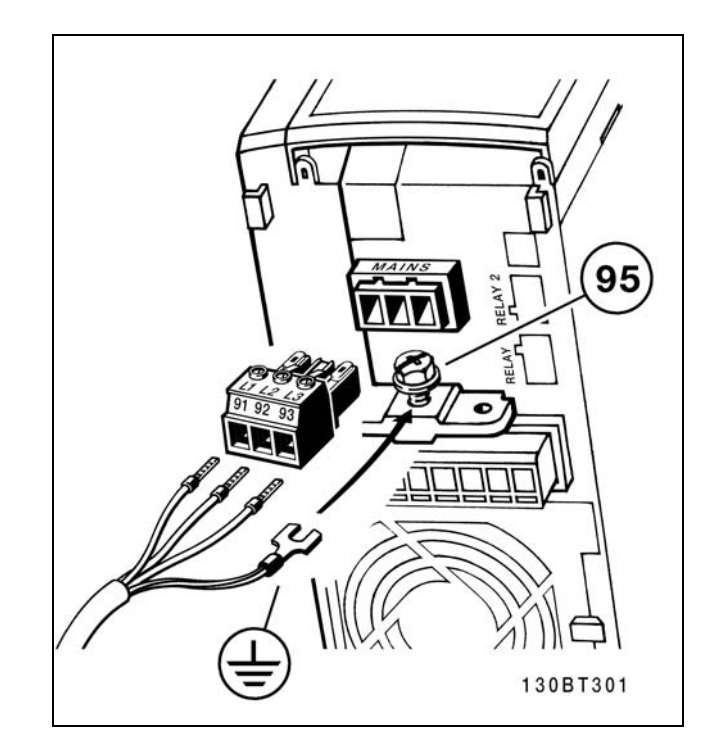

Как подключиться к питающей сети и заземлению.

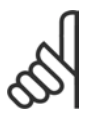

#### **Внимание!:**

Убедитесь в том, что величина напряжения сети соответствует значению, указанному на паспортной табличке привода FC 300.

Не подключайте рассчитанные на 400 В устройства с фильтрами высокочастотных помех к сетевым источникам питания, в которых напряжение между фазой и землей превышает 440 В. В источниках питания с изолирующим трансформатором (IT) и заземлением по схеме треугольника (заземленная фаза), напряжение сети между фазой и землей может превышать 440 Вольт.

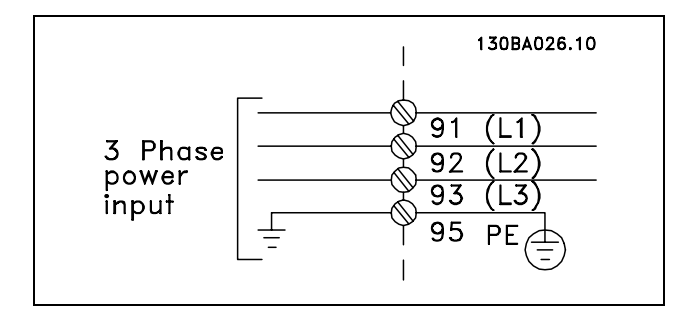

Клеммы сетевого питания и заземления.

<u>Danfoss</u>

#### <span id="page-14-0"></span>**Подключение двигателя**

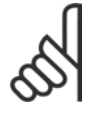

#### **Внимание!:**

Кабель двигателя должен быть экранированным/бронированным. Если используется

неэкранированный/небронированный кабель, некоторые требования по электромагнитной совместимости (ЭМС) не будут выполнены. Дополнительную информацию см. в разделе *Требования по ЭМС* документа *Описание конструкции VLT AutomationDrive FC 300*.

1. Прикрепите развязывающую панель к нижней части устройства FC 300 винтами с шайбами из пакета с комплектом принадлежностей.

- 2. Присоедините кабель двигателя к клеммам 96 (U), 97 (V), 98 (W).
- 3. Подключите к заземлению соединение (клемму 99) на развязывающей панели винтами из пакета с комплектом принадлежностей.
- 4. Соедините клеммы 96 (U), 97 (V), 98 (W) и кабель двигателя с клеммами, имеющими маркировку MOTOR (ДВИГАТЕЛЬ).
- 5. Прикрепите экранирующий кабель к развязывающей панели винтами с шайбами из пакета с комплектом принадлежностей.

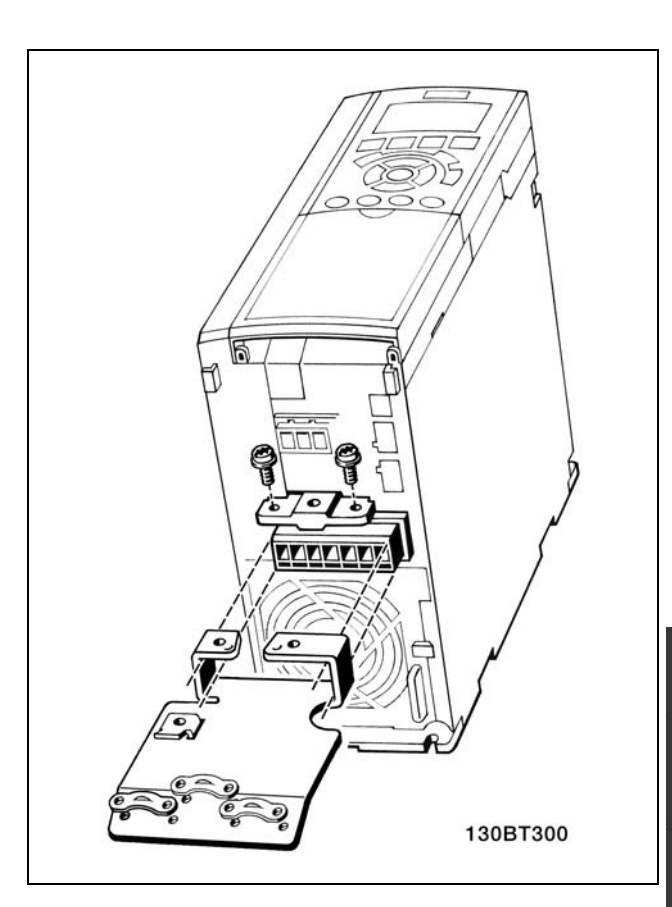

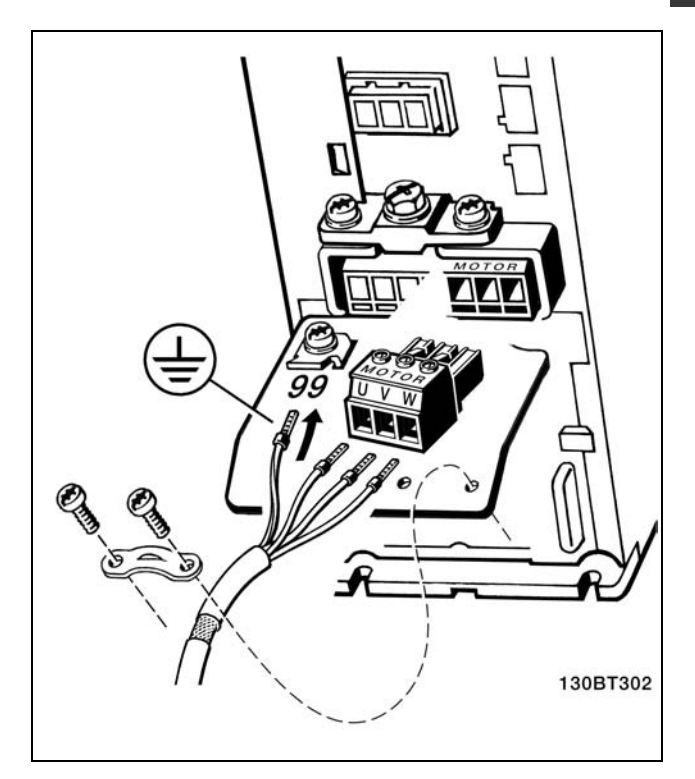

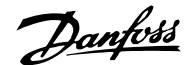

<span id="page-15-0"></span>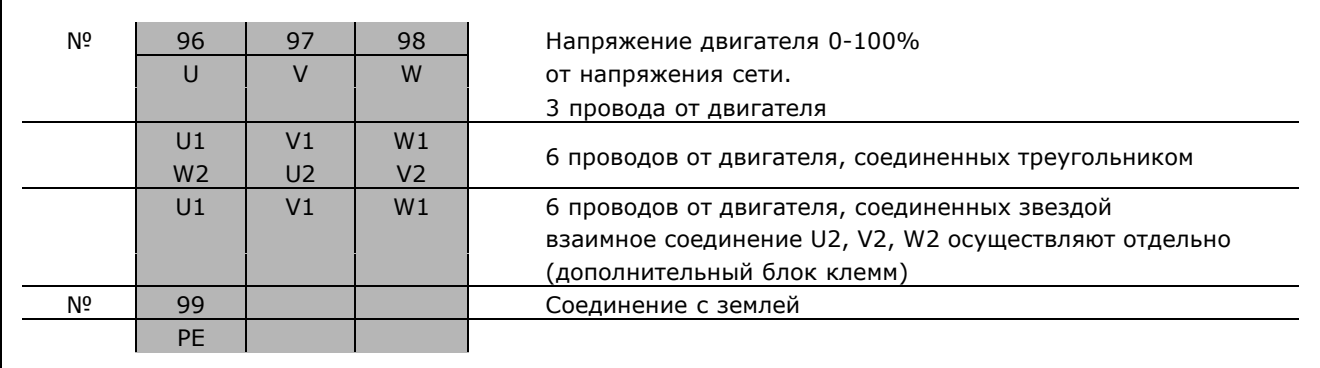

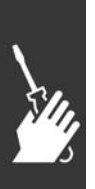

К устройству FC 300 можно подключать стандартные 3-фазные асинхронные электродвигатели любого типа. Маломощные электродвигатели обычно подключают по схеме "звезда"(230/400 В, треугольник/звезда). Мощные двигатели подключают по схеме "треугольник"(400/690 В, треугольник/звезда). Надлежащий режим подключения и напряжение указаны на паспортной табличке двигателя.

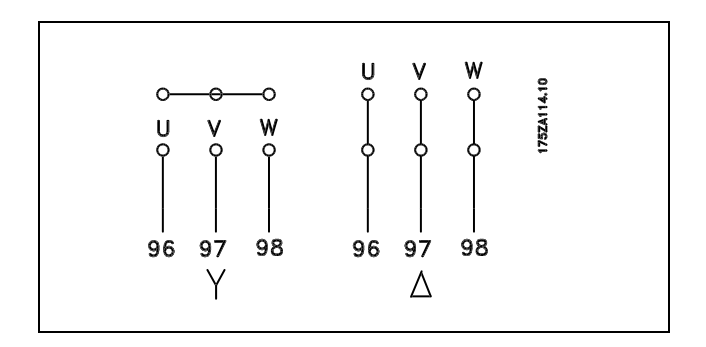

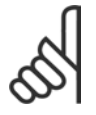

#### **Внимание!:**

При использовании двигателей без бумажной электрической изоляции фаз или другого усиления изоляции, пригодного для работы с источником напряжения (например, с преобразователем частоты), на выходе устройства FC 300 следует установить LC-фильтр.

#### " **Кабели двигателей**

Правильный выбор площади поперечного сечения и длины кабеля двигателя см. в главе *Общие технические характеристики*. Площадь поперечного сечения кабеля необходимо выбирать в соответствии с требованиями государственных и местных норм и правил.

- Для обеспечения выполнения требований по ЭМС используйте для подключения двигателя экранированный/бронированный кабель, если не указано иное, а именно: применение фильтра высокочастотных помех.
- Для снижения уровня помех и токов утечки следует использовать кабель двигателя минимальной длины.
- ï Подсоедините экран кабеля двигателя к развязывающей панели устройства FC 300 и к металлической части корпуса двигателя.
- При подключении экрана используйте максимально возможную площадь контакта (кабельный хомут). Такое соединение выполняют с использованием монтажных приспособлений, входящих в комплект поставки устройства FC 300.
- Избегайте монтажа с использованием скрученных концов экранных оплеток, которые могут ухудшить эффект экранирования по высокой частоте.

Danfoss

<span id="page-16-0"></span>Если возникает необходимость разрезания экрана для установки выключателя или реле двигателя, экран следует продолжить с обеспечением минимально возможного сопротивления по переменному току.

#### " **Плавкие предохранители**

#### **Защита ответвлений:**

Чтобы защитить установку от опасности электрической аварии и возникновения пожара, все ответвления в установке, распределительном и машинном оборудовании должно быть защищено от коротких замыканий и сверхтоков в соответствии с национальными/международными нормами и правилами.

#### **Защита от коротких замыканий:**

Преобразователь частоты должен быть защищен от короткого замыкания, чтобы устранить опасность электрической аварии и возникновения пожара. Для защиты персонала или другого оборудования в случае внутреннего повреждения привода компания Danfoss рекомендует использовать плавкие предохранители, указанные ниже. В преобразователе частоты обеспечивается полная защита от короткого замыкания в случае замыкания на выходе, где подключен двигатель.

#### **Защита от перегрузки по току**

Обеспечьте защиту от перегрузки по току, чтобы устранить опасность возникновения пожара от перегрева кабелей в установке. Преобразователь частоты снабжен внутренней защитой от перегрузки по току, которая может использоваться для входной защиты от перегрузки (за исключением установок с UL-сертификацией). См. параметр 4-18. Кроме того, для защиты от перегрузки по току могут использоваться плавкие предохранители и автоматические выключатели в установке. Защита от перегрузки по току всегда должна производиться в соответствии с и национальными нормами и правилами.

Для выполнения требований UL/cUL необходимо применять плавкие предохранители согласно приведенной ниже таблице.

**200-240 В**

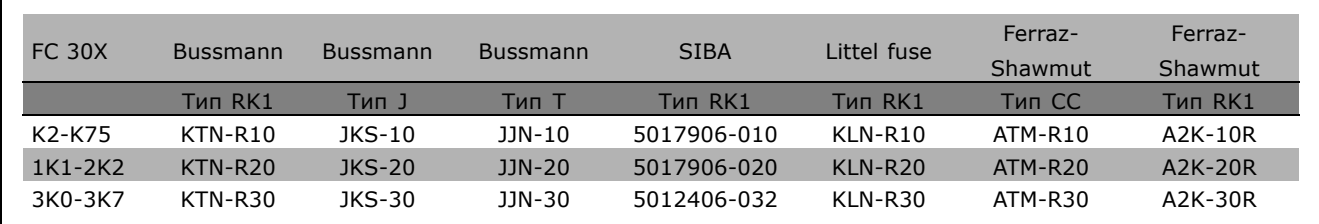

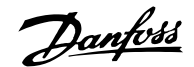

**380-500 В, 525-600 В**

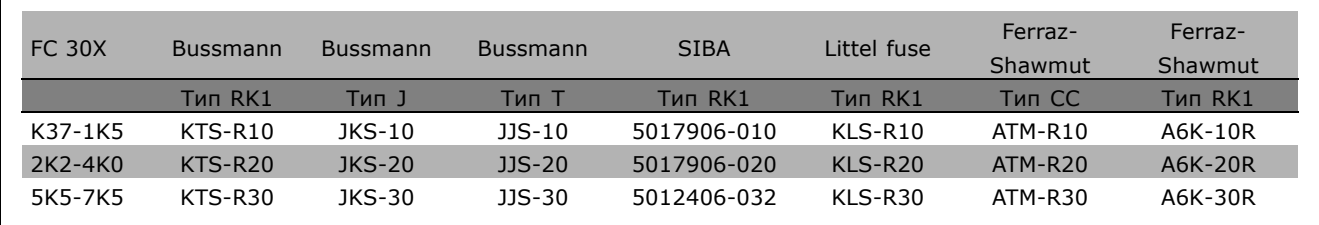

предохранители KTN для преобразователей частоты на 240 В. Плавкие предохранители FWH производства Bussmann могут заменять плавкие предохранители FWX для преобразователей частоты на 240 В. Плавкие предохранители KLSR производства LITTEL FUSE могут заменять плавкие предохранители KLNR для преобразователей частоты на 240 В. Плавкие предохранители L50S производства LITTEL FUSE могут заменять плавкие предохранители L50S для преобразователей частоты на 240 В. Плавкие предохранители A6KR производства FERRAZ SHAWMUT могут заменять плавкие предохранители A2KR для преобразователей частоты на 240 В. Плавкие предохранители A50X производства FERRAZ SHAWMUT могут заменять плавкие

Плавкие предохранители KTS производства Bussmann могут заменять плавкие

предохранители A25X для преобразователей частоты на 240 В.

**Без соответствия требованиям UL**

Если сертификация UL/cUL не требуется, мы рекомендуем использовать следующие плавкие предохранители, которые обеспечивают соответствие стандарту EN50178: Несоблюдение этих рекомендаций может привести к повреждению преобразователя частоты в случае неисправности. Плавкие предохранители должны быть рассчитаны на защиту в цепях, допускающих максимальный ток 100 000 Аэфф (симметричная схема), максимальное напряжение 500 В.

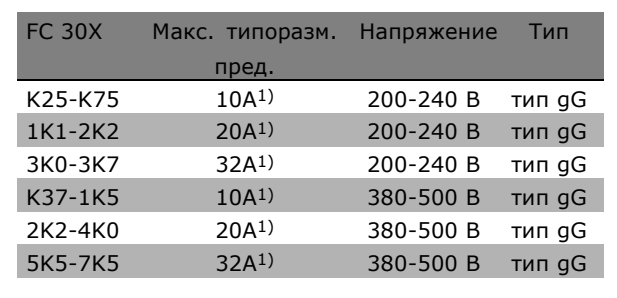

1) Для выбора максимально допустимого типоразмера плавкого предохранителя см. национальные/международные нормы и правила.

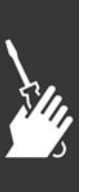

Danfoss

## <span id="page-18-0"></span>" **Доступ к клеммам управления**

Все клеммы кабелей управления расположены под крышкой на передней панели устройства FC 300. С помощью отвертки снимите крышку (см. иллюстрацию).

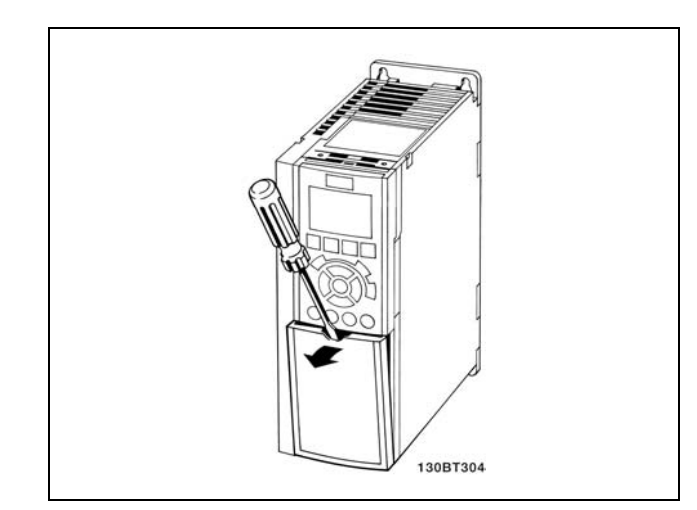

#### " **Электрический монтаж, клеммы управления**

- 1. Установите клеммы из пакета с комплектом принадлежностей в передней части преобразователя частоты FC 300.
- 2. С помощью кабеля управления присоедините клеммы 18, 27 и 37 к источнику напряжения +24 В (клемма 12/13).

Установки по умолчанию:

- 18 = пуск
- 27 = останов выбегом, инверсный
- 37 = безопасный останов, инверсный

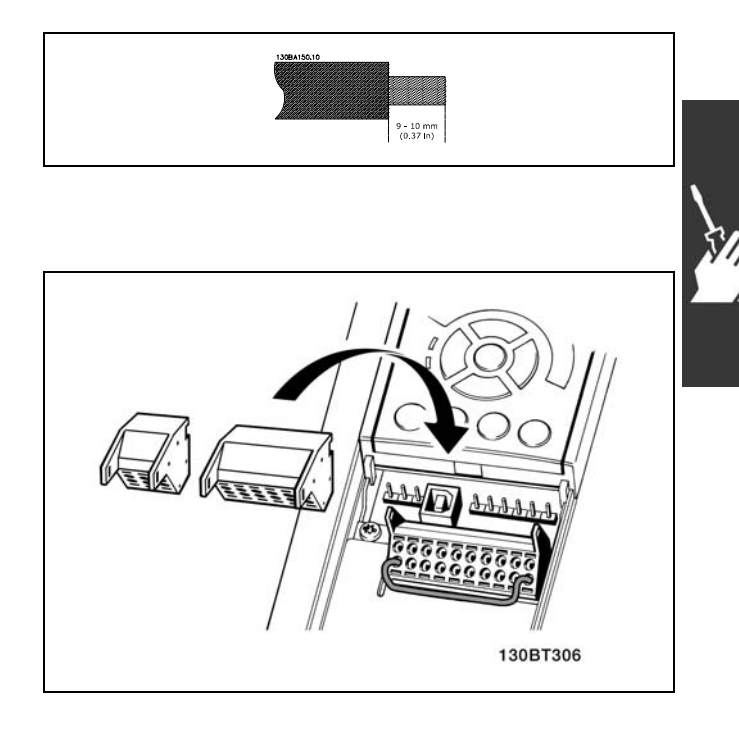

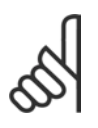

#### **Внимание!:**

Для закрепления кабеля в клемме:

- 1. Зачистите изоляцию на длину 9-10 мм.
- 2. Вставьте отвертку в квадратное отверстие.
- 3. Вставьте кабель в соседнее круглое отверстие.
- 4. Извлеките отвертку. Теперь кабель закреплен в клемме.

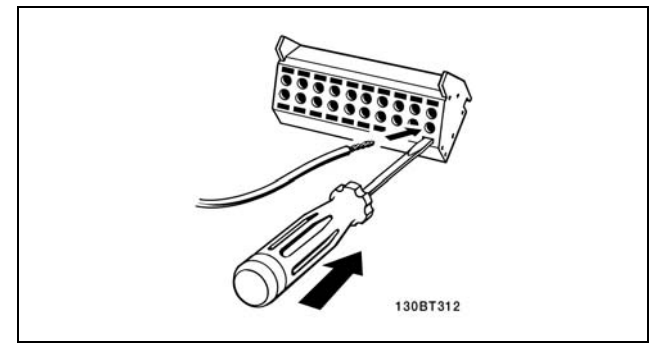

Danfoss

<span id="page-19-0"></span>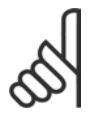

# **Внимание!:**

Чтобы извлечь кабель из клеммы:

- 1. Вставьте отвертку в квадратное отверстие.
- 2. Выньте кабель.

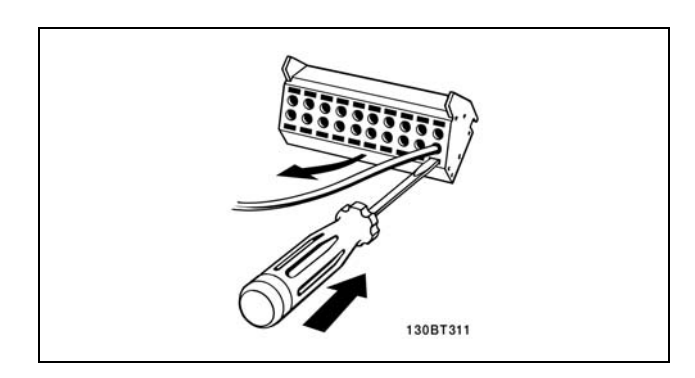

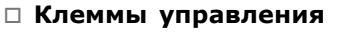

**Клеммы управления (FC 301)**

Номера на чертеже:

- 1. 8-контактный разъем цифрового ввода/вывода.
- 2. 3-контактный разъем шины RS485.
- 3. 6- контактный разъем аналогового ввода/вывода.
- 4. Подключение кабеля USB.

**Клеммы управления (FC 302)**

Номера на чертеже:

- 1. 10-контактный разъем цифрового ввода/вывода.
- 2. 3-контактный разъем шины RS485.
- 3. 6- контактный разъем аналогового ввода/вывода.
- 4. Подключение кабеля USB.

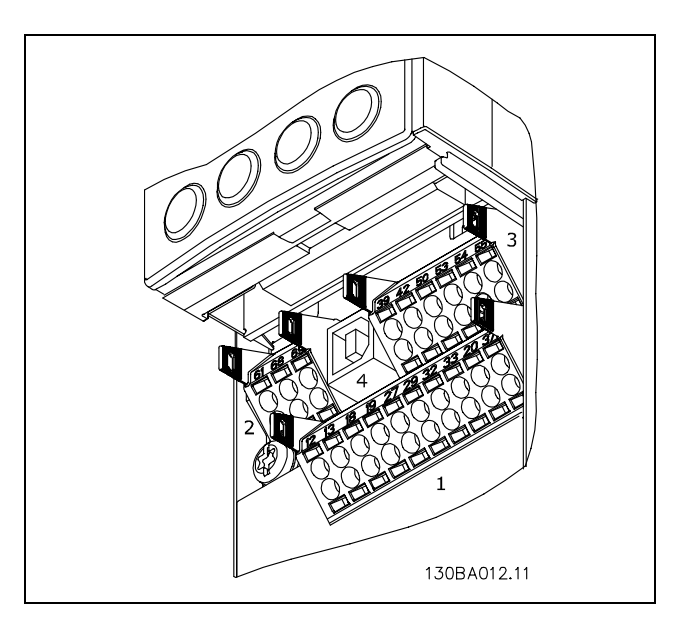

Клеммы управления

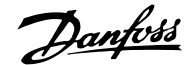

### <span id="page-20-0"></span>" **Электрический монтаж, кабели управления**

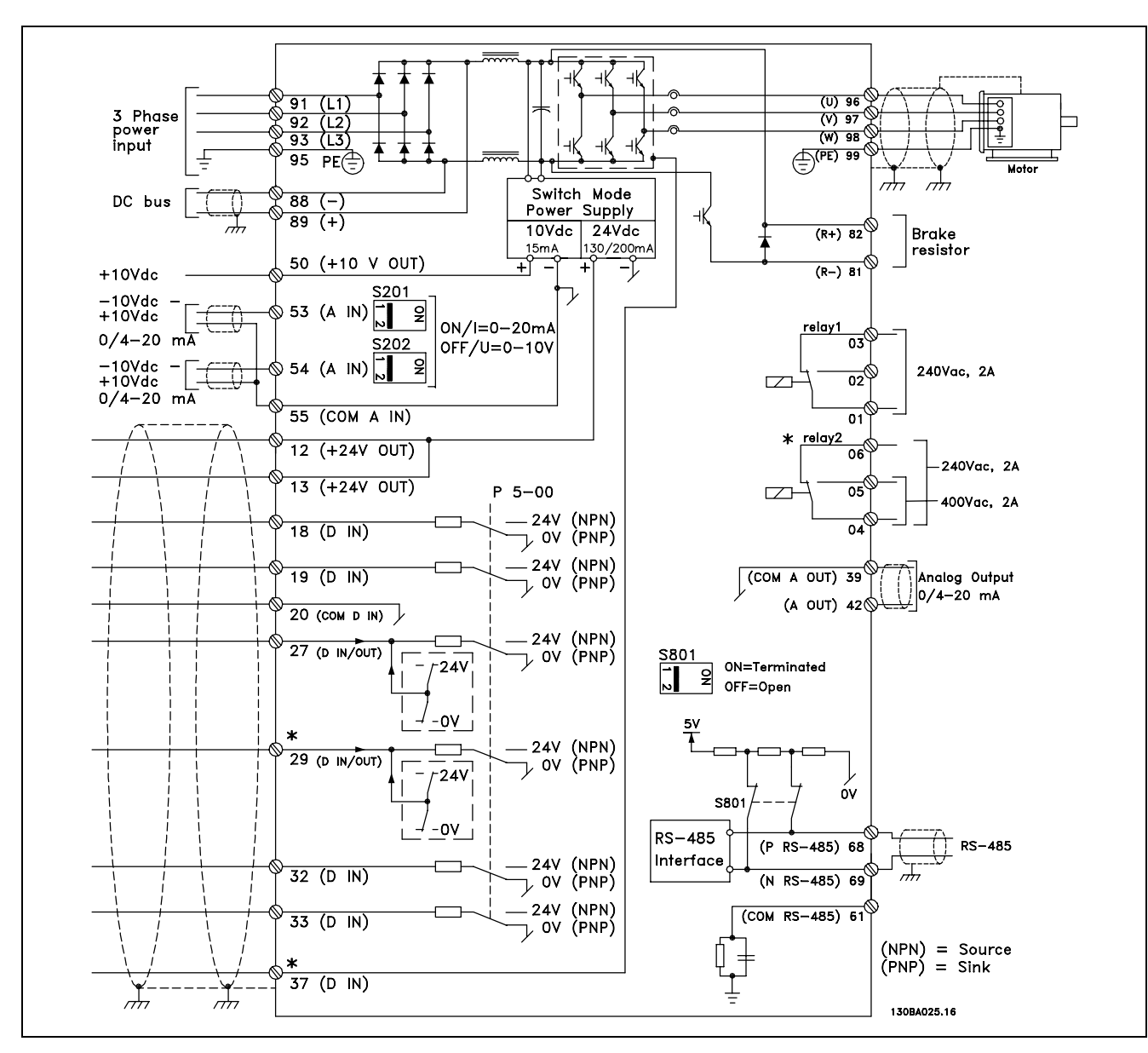

Схема всех электрических клемм. Клемма 37 в состав устройства FC 301 не входит.

Большая длина кабелей управления и кабелей аналоговых сигналов в редких случаях и в зависимости от монтажа может служить причиной образования контуров заземления с частотой 50/60 Гц вследствие помех от кабелей сети электропитания.

В этом случае следует разрезать экран кабеля или установить между экраном и шасси конденсатор емкостью 100 нФ.

Цифровые и аналоговые входы и выходы следует подключать к общим входам устройства FC 300 (клеммы 20, 55, 39) отдельно, чтобы избежать взаимного влияния токов заземления от обеих групп. Например, включение цифрового входа может навести помеху на аналоговый входной сигнал.

Danfoss

<span id="page-21-0"></span>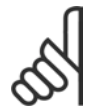

#### **Внимание!:**

быть Кабели управления должны быть экранированы и бронированы.

1. Для подсоединения экрана к развязывающей панели кабелей управления устройства FC 300 используйте зажим из пакета с комплектом принадлежностей.

Схема заделки кабелей управления приведена в разделе *Заземление экранированных/бронированных кабелей управления* документа *Описание конструкции VLT AutomationDrive FC 300*.

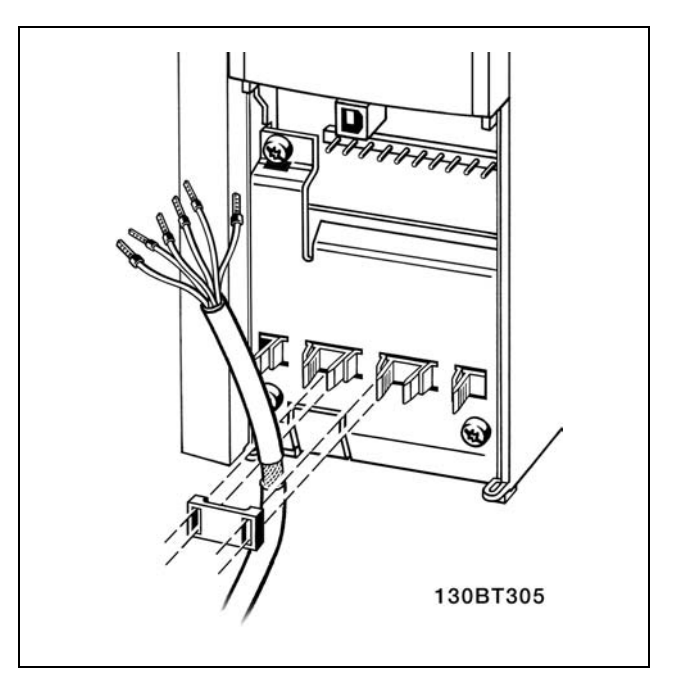

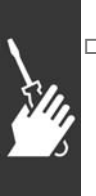

#### " **Переключатели S201, S202 и S801**

Переключатели S201 (A53) и S202 (A54) используют для выбора типа аналогового входа входа тока (0-20 мА) или входа напряжения (от -10 до 10 В) для клемм 53 и 54 соответственно.

Переключатель S801 (BUS TER.) можно использовать для включения оконечной нагрузки для порта RS-485 (клеммы 68 и 69).

См. чертеж *Схема электрических соединений всех клемм.* в разделе *Электрический монтаж.*

Установки по умолчанию:

S201 (A53) = OFF (вход напряжения) S202 (A54) = OFF (вход напряжения) S801 (оконечная нагрузка шины) = OFF (выкл.)

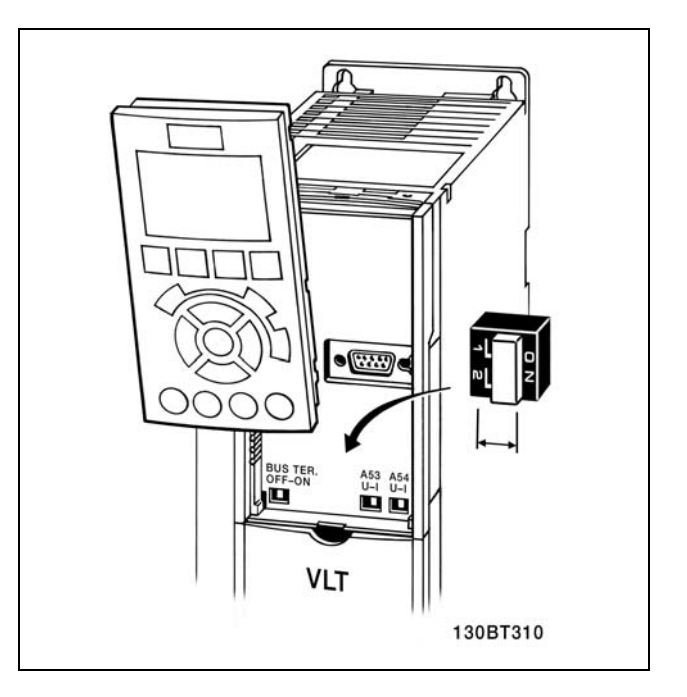

Danfoss

<span id="page-22-0"></span>" **Моменты затяжки резьбовых соединений** Затяните винты соединительных зажимов следующими моментами:

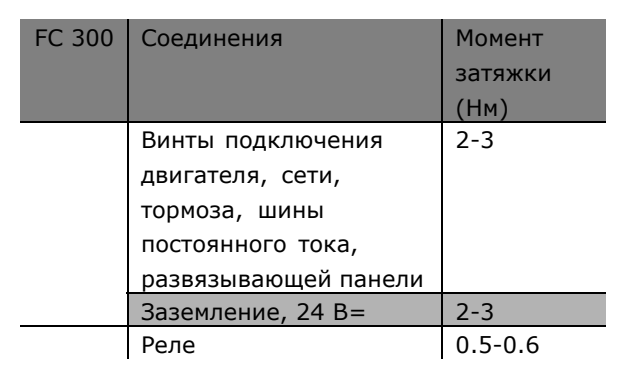

## " **Окончательная настройка и испытание**

Для испытания набора параметров и проверки работоспособности преобразователя частоты выполните следующие действия.

**Операция 1. Найдите паспортную табличку двигателя.**

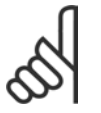

### **Внимание!:**

Двигатель может быть подключен по схеме "звезды" (Y) или "треугольника" (∆). Эта информация указана на

паспортной табличке двигателя.

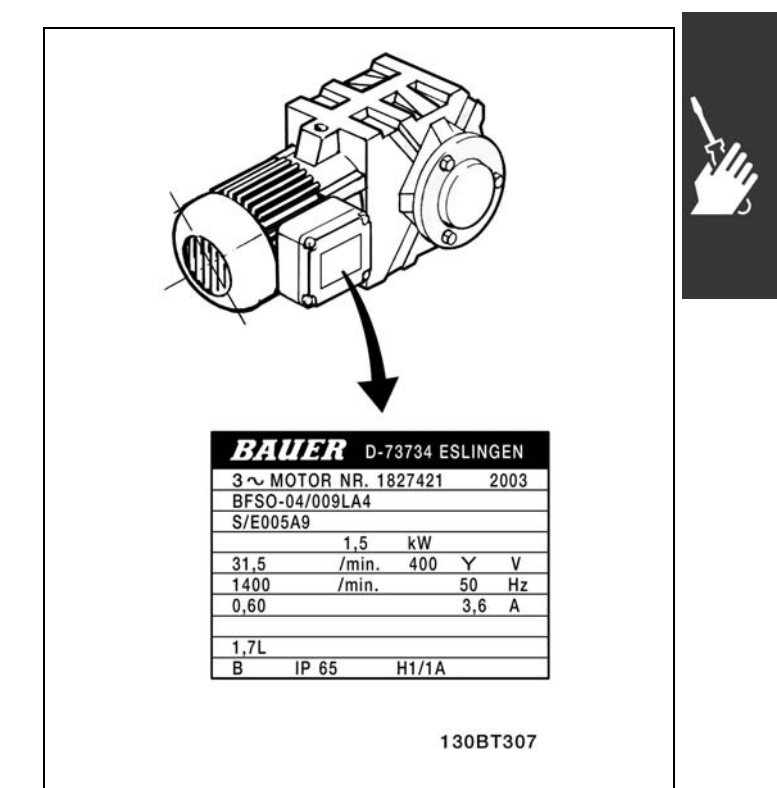

Danfoss

# <sub>—</sub> Установка <sub>—</sub>

**Операция 2. Введите данные с паспортной таблички двигателя в указанный перечень параметров.**

Для вызова этого перечня сначала нажмите кнопку [QUICK MENU], после чего выберите "Быструю настройку Q2".

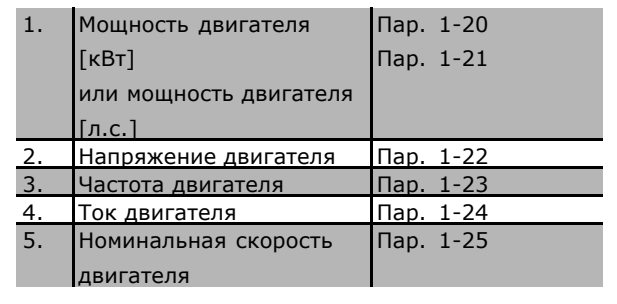

**Операция 3. Активизируйте режим автоматической адаптации двигателя (ААД).** Выполнение ААД обеспечит оптимальные эксплуатационные характеристики. Функция ААД измеряет значения параметров по эквивалентной схеме модели двигателя.

- 1. Соедините клемму 37 с клеммой 12 (FC 302).
- 2. Запустите преобразователь частоты и активизируйте ААД с помощью параметра 1-29.
- 3. Выберите полную или сокращенную ААД. Если установлен LC-фильтр, проведите только сокращенную ААД или удалите LC-фильтр на время проведения ААД.
- 4. Нажмите кнопку [OK]. На дисплее появится сообщение "Нажмите [Hand On] для запуска".
- 5. Нажмите кнопку [Hand on]. Индикатор выполнения показывает ход выполнения ААД.

**Во время работы привода отключите ААД**

1. Нажмите кнопку [OFF] - преобразователь частоты переключится в аварийный режим, и на дисплее появится сообщение о прекращении ААД пользователем.

#### **Успешное завершение ААД**

- 1. На дисплее появится сообщение "Нажмите [OK] для завершения ААД".
- 2. Нажмите кнопку [OK] для выхода из режима ААД.

#### **Неудачное завершение ААД**

- 1. Преобразователь частоты переходит в режим аварийной сигнализации. Описание аварийного сигнала приведено в разделе *Поиск и устранение неисправностей*.
- 2. В записи "Отчетное значение" в журнале регистрации аварийных сигналов [Alarm Log] будет указана последняя последовательность измерений, выполненная функцией ААД до переключения преобразователя частоты в режим аварийной сигнализации. Этот номер и описание аварийного сигнала помогут пользователю при поиске и устранении неисправности. В случае обращения в отдел обслуживания компании Danfoss следует указать номер и привести описание аварийного сигнала.

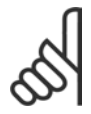

#### **Внимание!:**

Неудачное завершение ААД часто происходит из-за неправильно введенных данных с паспортной таблички двигателя.

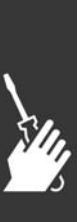

Danfoss

**Операция 4. Установка предела скорости вращения и времени изменения скорости**

Задайте требуемые пределы скорости вращения и время изменения скорости.

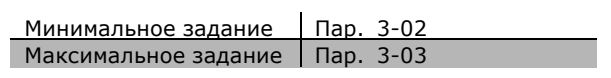

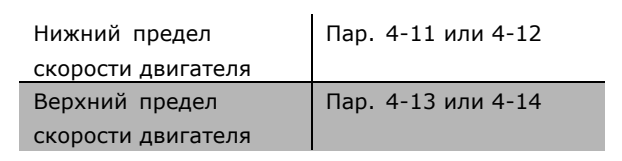

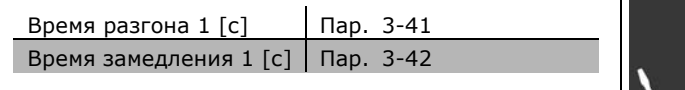

IГ.

Danfoss

# <span id="page-25-0"></span> $\Box$  **Дополнительные соединения**

# " **Дополнительный резервный блок питания напряжением 24 В**

Номера клемм:

Клемма 35: - внешнего источника питания 24 В=. Клемма 36: + внешнего источника питания 24 В=

- 1. Присоедините кабель 24 В= к вилке разъема 24 В.
- 2. Вставьте вилку в гнезда разъема 35, 36.

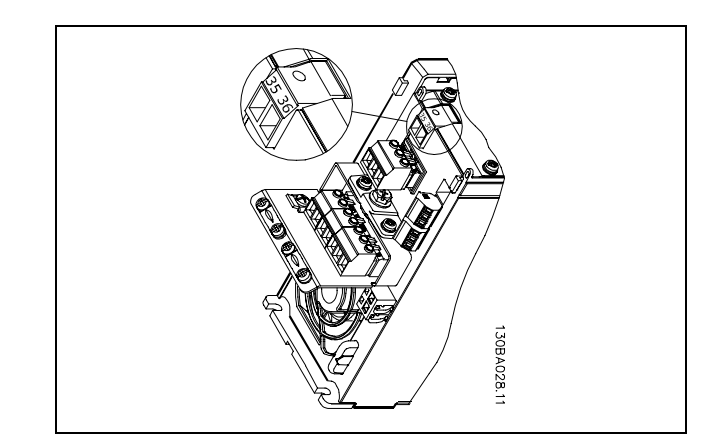

Соединение с резервным блоком питания напряжением 24 В.

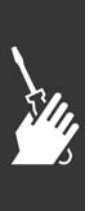

<u>Danfoss</u>

#### <span id="page-26-0"></span> $\Box$  Дополнительный энкодер MCB 102

Модуль энкодера используется для передачи сигнала обратной связи от двигателя или технологического процесса. Настройка параметров осуществляется в группе 17-xx

#### Используется

для:

- **Регулирования с обратной связью VVC plus** • Векторного регулирования скорости
- вращения с помощью магнитного потока • Векторного регулирования крутящего
- момента с помощью магнитного потока • Управления двигателем с постоянными магнитами посредством синусно-косинусной обратной связи (Hiperface®)

Импульсный энкодер: тип 5 В ТТЛ Синусно-косинусный энкодер: Stegmann/SICK (Hiperface®)

Выбор параметров - в пар. 17-1\* и 1-02 Если дополнительный комплект энкодера заказывается отдельно, то этот комплект содержит:

• Модуль энкодера МСВ 102

• Увеличенную раму панели управления LCP и увеличенную клеммную крышку. Для преобразователей частоты FC 302, изготовленных до 50 недели 2004 г., этот дополнительный энкодер не подходит. Самая ранняя версия программного обеспечения: 2.03 (пар. 15-43)

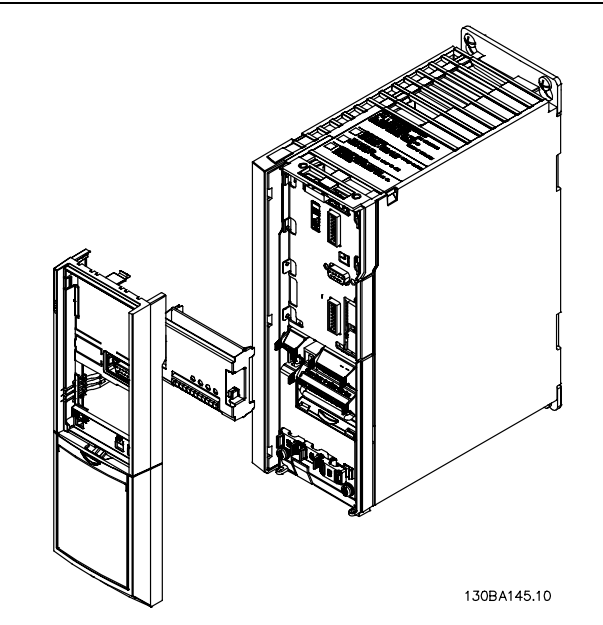

#### Монтаж MCB 102:

- Питание преобразователя частоты должно быть отключено.
- Снимите местную панель управления, клеммную крышку и извлеките раму панели из преобразователя частоты FC 30x.
- Вставьте дополнительное устройство МСВ 102 в гнездо В.
- Подключите кабели управления и прикрепите кабели к шасси с помощью зажима.
- Установите увеличенную раму панели управления и увеличенную клеммную крышку.
- Установите на место панель управления.
- Подключите питание к преобразователю частоты.
- Выберите функции энкодера с помощью параметров 17-\*.
- ï См. также пояснения в главе *Знакомство с FC 300*, раздел *ПИД-регулирование скорости*

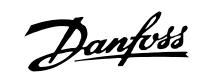

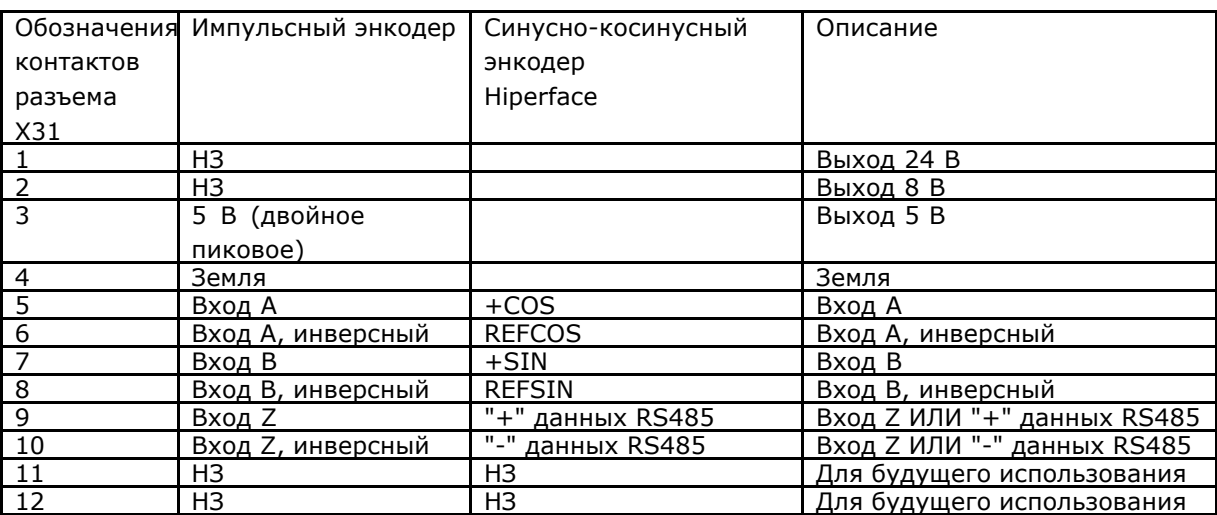

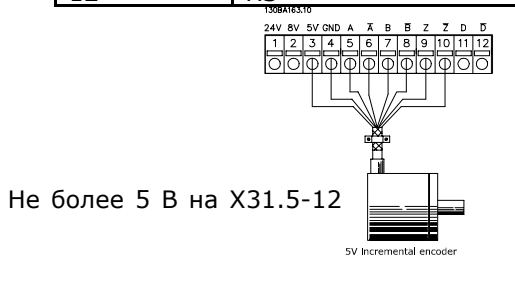

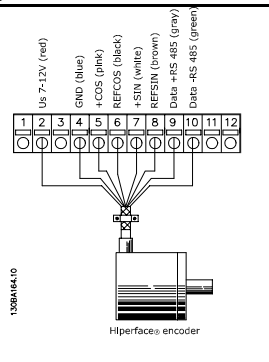

Danfoss

### <span id="page-28-0"></span> $\Box$  Дополнительный релейный модуль MCB 105

Дополнительный модуль MCB 105 содержит 3 группы переключающих контактов SPDT (однополюсные на два направления) и должен устанавливаться в гнезде B.

#### Электрические характеристики:

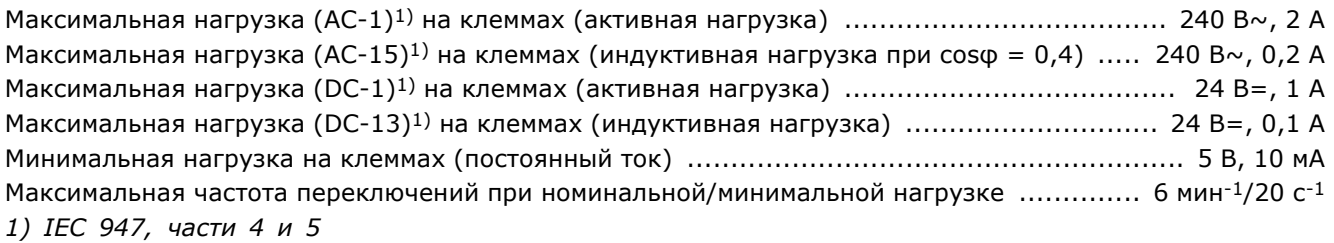

Если дополнительный комплект реле заказывается отдельно, то этот комплект содержит:

- Релейный модуль MCB 105
- ï Увеличенную раму панели управления LCP и увеличенную клеммную крышку.
- Наклейку на отверстие доступа к переключателям S201, S202 и S801
- Кабельные хомуты для крепления кабелей к релейному модулю

Для преобразователей частоты FC 302, изготовленных ранее 50 недели 2004 г., этот дополнительный релейный модуль не подходит. Самая ранняя версия программного обеспечения: 2.03 (пар. 15-43).

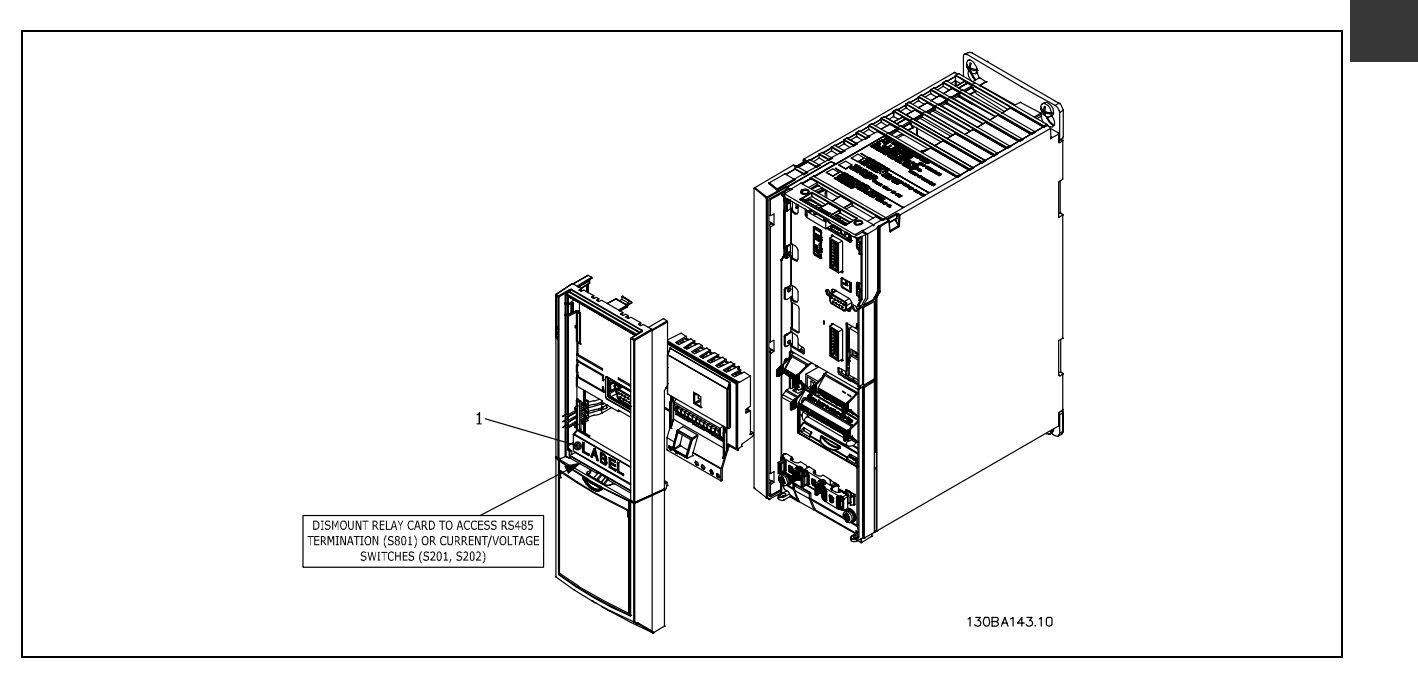

#### **ВАЖНО!**

1. Наклейка должна быть размещена на корпусе панели управления как показано на рисунке (в соответствии с требованиями UL).

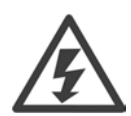

Предупреждение об удвоенном напряжении питания

Danfoss

Как установить дополнительный модуль MCB 105:

- Питание преобразователя частоты должно быть отключено.
- Питание на токоведущих разъемах релейных контактов должно быть отключено.
- Снимите местную панель управления, клеммную крышку и извлеките раму панели из преобразователя частоты FC 30x.
- Вставьте дополнительное устройство MCB 105 в гнездо В.
- Подключите кабели управления и прикрепите кабели к шасси с помощью кабельных хомутов, входящих в комплект поставки.
- Убедитесь, что провод зачищен на необходимую длину (см. приведенный ниже рисунок).
- Не перепутайте токоведущие части (высокое напряжение) с линиями сигналов управления (PELV).
- Установите увеличенную раму панели управления и увеличенную клеммную крышку.
- Установите на место панель управления.
- Подключите питание к преобразователю частоты.
- ï Выберите функции реле в пар. 5-40 [6-8], 5-41 [6-8] и 5-42 [6-8].

Внимание! (массив [6] относится к реле 7, массив [7] - к реле 8 и массив [8] - к реле 9)

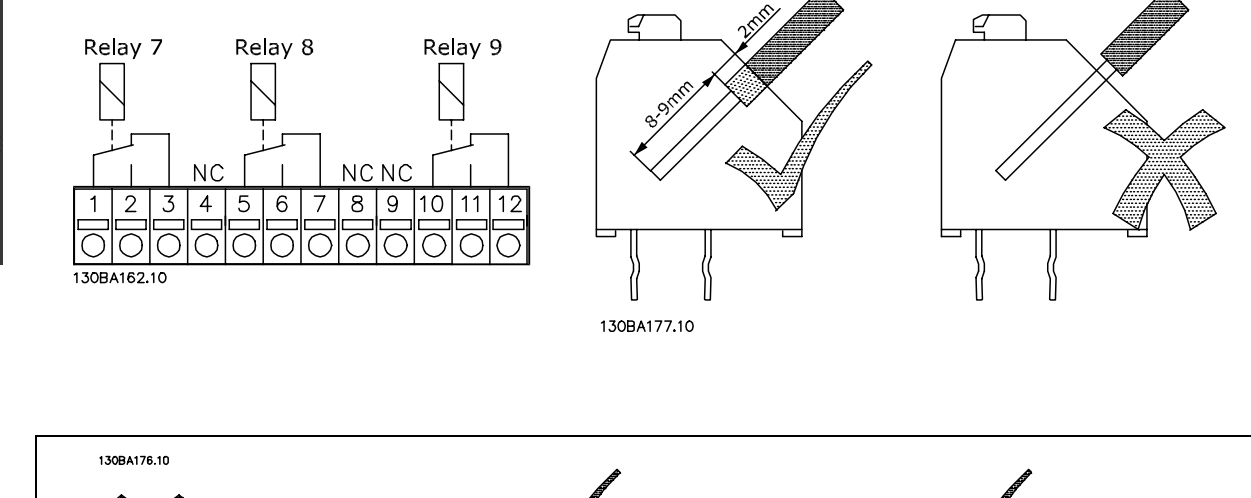

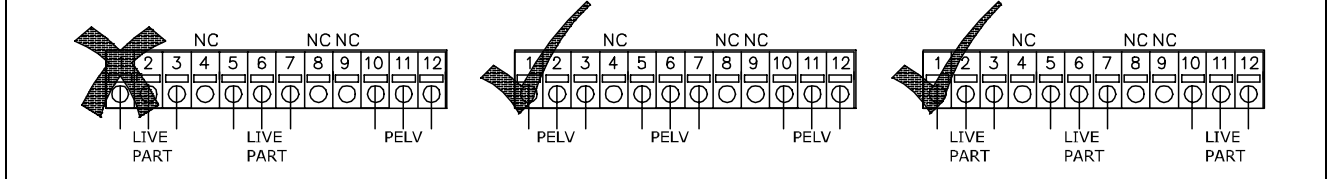

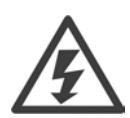

Не объединяйте токоведущие части низкого напряжения и системы PELV.

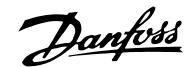

#### <span id="page-30-0"></span>" **Разделение нагрузки**

Функция разделения нагрузки позволяет соединить несколько промежуточных цепей постоянного тока устройства FC 300, если предполагается расширить установку за счет применения дополнительных предохранителей и обмоток переменного тока (см. иллюстрацию).

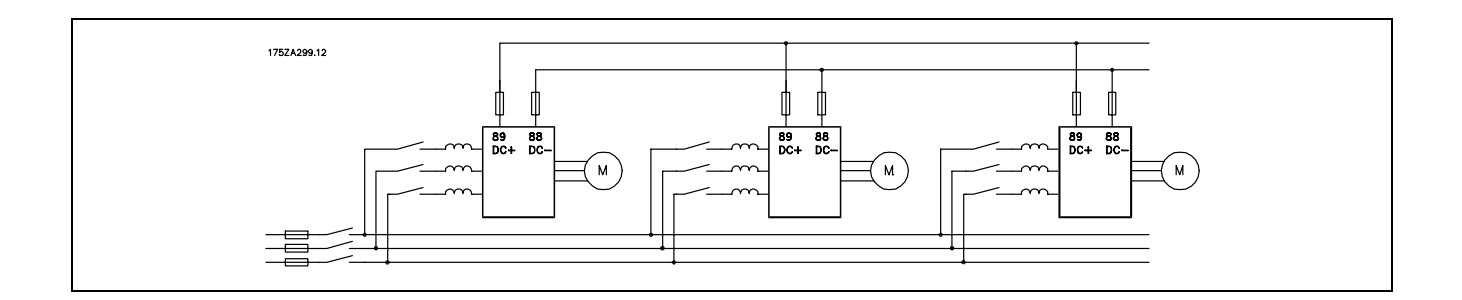

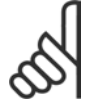

#### **Внимание!:**

Кабели разделения нагрузки должны быть экранированными/бронированными. Если используется неэкранированный/небронированный кабель, некоторые требования по электромагнитной совместимости (ЭМС) не будут выполнены.

Дополнительную информацию см. в разделе *Технические требования к ЭМС* документа *Описание конструкции VLT AutomationDrive FC 300*.

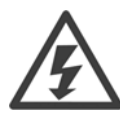

Между клеммами 88 и 89 могут возникать напряжения до 975 В пост. тока.

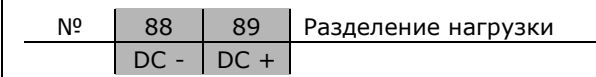

### □ Дополнительное устройство для **подключения тормоза**

Соединительный кабель к тормозному резистору должен быть экранированным/бронированным.

№ 81 82 Тормозной резистор  $R-$  R+ клеммы

- 1. Используйте кабельные зажимы для соединения экрана с металлическим корпусом преобразователя частоты и с развязывающей панелью тормозного резистора.
- 2. Сечение тормозного кабеля должно соответствовать тормозному току.

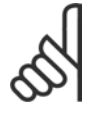

#### **Внимание!:**

Между клеммами могут возникать напряжения до 975 В= (при напряжении 600 В $\sim$ ).

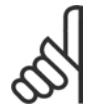

#### **Внимание!:**

Если в тормозном резисторе возникает короткое замыкание, то рассеяние мощности в этом резисторе может быть предотвращено отключением преобразователя

частоты от питающей сети с помощью сетевого выключателя или контактора.

Контактором может управлять только преобразователь частоты.

<u>Danfoss</u>

#### <span id="page-31-0"></span>" **Подключение реле**

Для установки выхода реле обратитесь к группе параметров 5-4\* Реле.

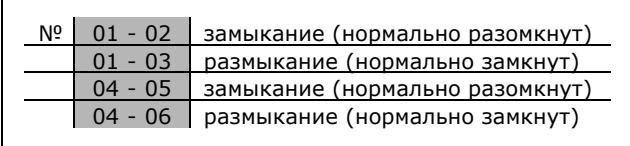

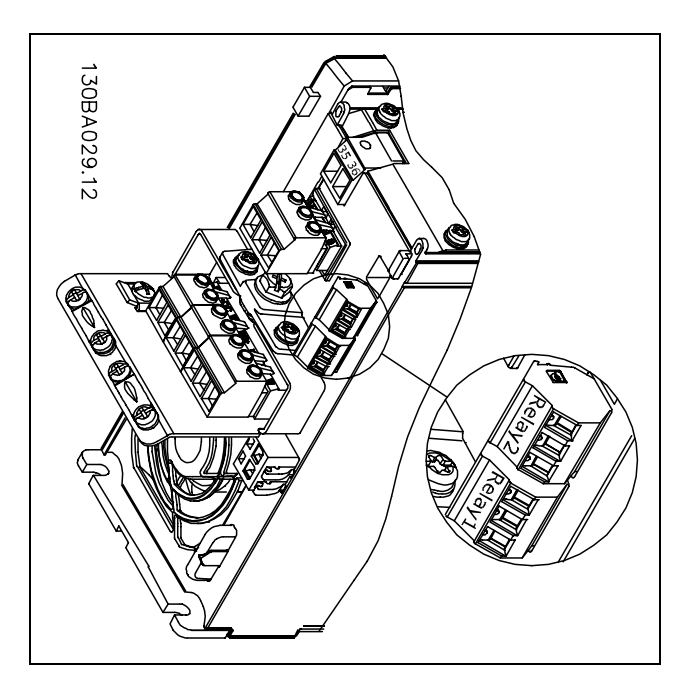

Клеммы для подключения реле.

#### " **Управление механическим тормозом**

При использовании устройства в оборудовании для подъема-опускания грузов требуется управлять электромеханическим тормозом.

- Управление тормозом осуществляется с использованием выхода реле или цифрового выхода (клеммы 27 и 29).
- Выход должен быть замкнут (напряжение должно отсутствовать) во время "поддержки" двигателя преобразователем частоты, например, когда нагрузка слишком велика.
- $\bullet$  Для прикладных задач с электромагнитным тормозом в параметре 5-4\* или 5-3\* следует выбрать *Управление механическим тормозом*.
- Тормоз освобождается, когда ток двигателя превысит значение, заданное в параметре 2-20.
- Тормоз срабатывает, если выходная частота меньше, чем частота включения тормоза, установленная в параметре 2-21 или 2-22, и только если преобразователь частоты выполняет команду останова.

Если преобразователь частоты находится в аварийном режиме или в ситуации перенапряжения, механический тормоз срабатывает незамедлительно.

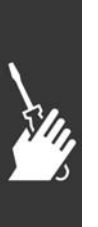

<u>Danfoss</u>

# <span id="page-32-0"></span>" **Параллельное соединение двигателей**

Устройство FC 300 может управлять несколькими параллельно соединенными двигателями. Общий ток, потребляемый двигателями, не должен превышать номинального выходного тока  $I_{INV}$  для FC 300.

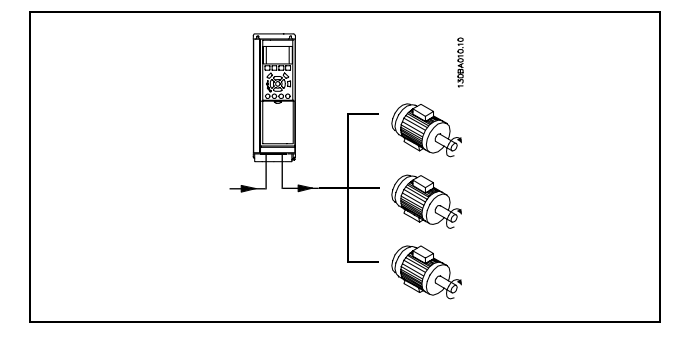

Если мощности двигателей значительно отличаются, при пуске и при малых скоростях вращения могут возникать проблемы, поскольку относительно большое активное сопротивление статора маломощных двигателей требует более высокого напряжения при пуске и на малых оборотах.

Электронное тепловое реле (ETR) устройства FC 300 нельзя использовать для защиты отдельных двигателей в системах с двигателями, соединенными параллельно. Следует предусмотреть дополнительную защиту двигателей, например, с помощью термисторов в каждом двигателе или отдельных термореле. (Автоматические выключатели не подходят для использования в качестве защитных устройств).

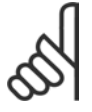

#### **Внимание!:**

Если двигатели соединены параллельно, параметр 1-02 *Автоматическая настройка на двигатель* использовать нельзя, а для параметра 1-01 *Характеристики крутящего момента* следует задать значение *Особые характеристики двигателя*.

Дополнительную информацию см. в документе *Описание конструкции VLT AutomationDrive FC 300.*

#### " **Тепловая защита двигателя**

Электронное тепловое реле в устройстве FC 300 аттестовано лабораторией по технике безопасности (организацией UL) США для защиты одиночного двигателя, если для параметра 1-26 *Тепловая защита двигателя* установлено отключение электронным тепловым реле *ETR Trip*, а для параметра 1-23 *Ток двигателя, IM, N* задано значение номинального тока двигателя (см. паспортную табличку двигателя).

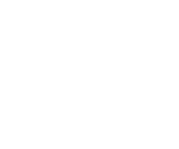

Danfoss

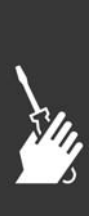

Danfoss

# <span id="page-34-0"></span>Программирование

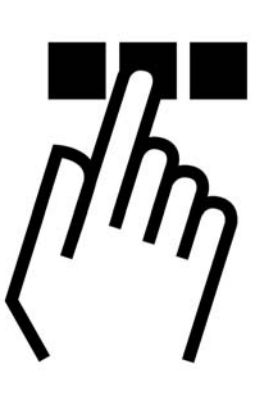

# " **Программирование с помощью графической местной панели управления.**

Для графической панели управления (LCP 102) действительно следующее:

Панель управления разделена на четыре функциональные группы:

- 1. Графический дисплей со строками состояния.
- 2. Кнопки меню и световые индикаторы, позволяющие изменять параметры и переключать функции дисплея.
- 3. Кнопки перемещения и световые индикаторы (светодиоды).
- 4. Рабочие кнопки и световые индикаторы (светодиоды).

Все данные отображаются на графическом дисплее панели управления, позволяющем выводить до пяти элементов рабочих данных в режиме отображения состояния [Status].

**Строки дисплея:**

- a. **Строка состояния:** сообщения о состоянии с отображением пиктограмм и графических изображений.
- b. **Строка 1-2:** строки данных оператора для отображения заданных или выбранных пользователем данных. Нажав кнопку [Status], можно добавить одну дополнительную строку.
- c. **Строка состояния:** текстовые сообщения о состоянии.

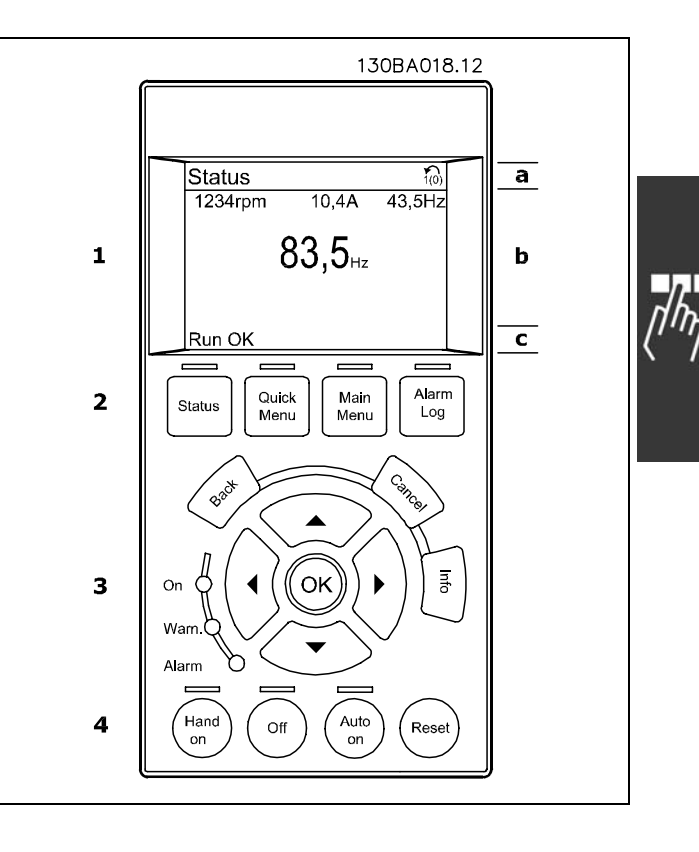

 $\equiv$  Программирование  $\equiv$ 

Жидкокристаллический дисплей имеет заднюю подсветку и шесть алфавитно-цифровых строк. Строки дисплея показывают направление вращения (стрелка), выбранный набор параметров, а также программируемый набор параметров. Дисплей делится на три части:

В нормальном рабочем состоянии **верхняя часть** показывает до двух результатов измерения.

Верхняя строка **средней части** показывает до пяти измеряемых величин с соответствующими единицами измерения, независимо от состояния (за исключением случая аварийной /предупредительной сигнализации).

**Нижняя часть** в режиме состояния всегда показывает состояние преобразователя частоты.

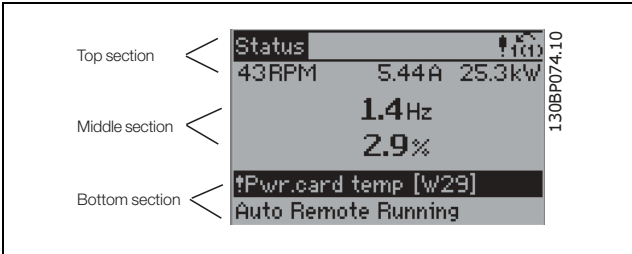

Показывается активный набор параметров (набор, выбранный в качестве активного в параметре 0-10). Если программируется набор параметров, отличный от активного, то справа появляется номер программируемого набора.

#### **Регулировка контрастности изображения**

Для уменьшения яркости изображения нажмите [status] и  $[\triangle]$ Для увеличения яркости изображения нажмите [status] и  $\lceil \blacktriangledown \rceil$ 

Большинство настроек параметров преобразователя частоты FC 300 можно изменить непосредственно с панели управления, если предварительно с помощью параметра 0-60 *Пароль главного меню* или параметра 0-65 *Пароль быстрого меню* не был задан пароль.

**Световые индикаторы (светодиоды):**

Если превышаются определенные пороговые значения, то загораются светодиоды аварийной и/или предупредительной сигнализации. На панели управления появляется текст с информацией о состоянии или об аварийной ситуации.

Светодиод включения горит, когда на преобразователь частоты поступает напряжение питания от сети, или через шину постоянного тока, или от внешнего источника питания 24 В. Одновременно включается задняя подсветка.

- Зеленый светодиод/On (Включено): Секция управления работает.
- Желтый светодиод/Warn. (Предупреждение): обозначает предупреждение.
- Мигающий красный светодиод/ Alarm  $(ABap$ ия): Указывает на аварийный сигнал. 130BP040.10

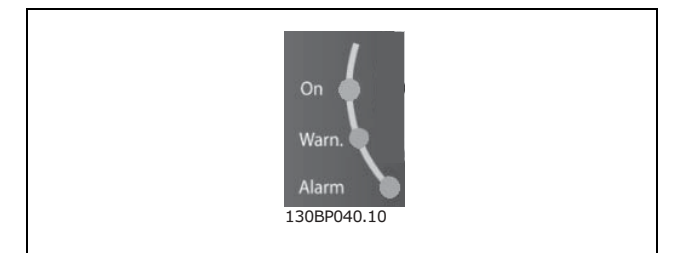

Danfoss
<u>Danfoss</u>

# <sub>-</sub> Программирование <sub>-</sub>

**Кнопки панели управления**

Кнопки управления разделяются по функциям. Кнопки под дисплеем и световыми индикаторами используются для набора параметров, включая выбор индикации на дисплее во время нормальной работы.

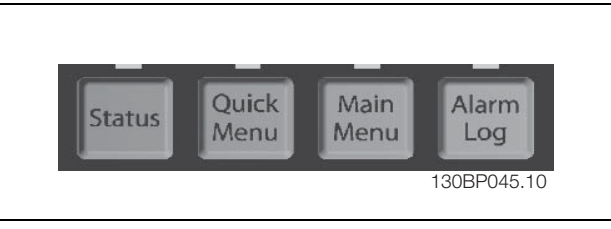

**[Status]** (Состояние) служит для индикации состояния преобразователя частоты и/или двигателя. Нажатием кнопки [Status] пользователь может выбрать одно из трех различных показаний: показания на 5 строках, показания на 4 строках или интеллектуальный логический контроллер. Кнопка **[Status]** используется для выбора режима отображения или для возврата в режим отображения из режима быстрого меню, режима главного меню или режима аварийной сигнализации. Кнопка [Status] используется также для переключения между режимами одиночного и двойного показания.

**[Quick Menu]** (Быстрое меню) позволяет обеспечить быстрый доступ к различным быстрым меню, таким как:

- Личное меню
- Быстрый набор параметров
- Внесенные изменения
- Регистрация

Кнопка **[Quick Menu]** используется для программирования параметров, входящих в быстрое меню. Возможно непосредственное переключение между режимом быстрого меню и режимом главного меню.

**[Main Menu]** (Главное меню) используется для программирования всех параметров. Возможно непосредственное переключение между режимом главного меню и режимом быстрого меню. Быстрый вызов параметра может быть произведен нажатием кнопки **[Main Menu]** и удержанием ее в этом состоянии в течение 3 секунд. Быстрый вызов параметра позволяет осуществить непосредственный доступ к любому параметру.

**[Alarm Log]** (Журнал аварийных сигналов) отображает перечень пяти последних аварийных сигналов (имеющих обозначения A1-A5). Для вывода дополнительных сведений об аварийном сигнале с помощью кнопок со стрелками перейдите к требуемому номеру аварийного сигнала и нажмите кнопку [OK]. После этого на дисплей будет выведена информация о состоянии преобразователя частоты до его перехода в режим аварийной сигнализации.

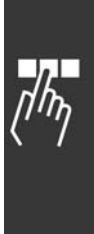

Danfoss

# - Программирование <sub>—</sub>

**[Back]** (Назад) позволяет возвратиться к предыдущему шагу или уровню в структуре перемещений.

**[Cancel]** (Отмена) аннулирует последнее внесенное изменение или команду, пока изображение не было изменено.

**[Info]** (Информация) выдает информацию о команде, параметре или функции в любом окне дисплея. Кнопка [Info] предоставляет подробные сведения всегда, когда в этом есть необходимость. Выход из информационного режима осуществляется нажатием любой из кнопок [Info], [Back] или [Cancel].

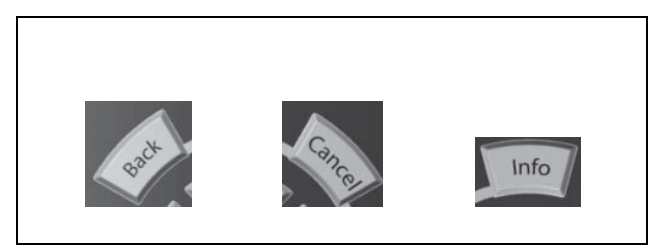

**Кнопки перемещения**

Перемещения между различными вариантами, предоставляемыми режимами **[Quick Menu]**, **[Main Menu]** и **[Alarm Log]**, осуществляются с помощью четырех кнопок со стрелками. Эти кнопки используются для перемещения курсора.

**[OK]** используется для выбора параметра, на который указывает курсор, и для разрешения изменения некоторого параметра.

Внизу панели управления находятся **кнопки местного управления**.

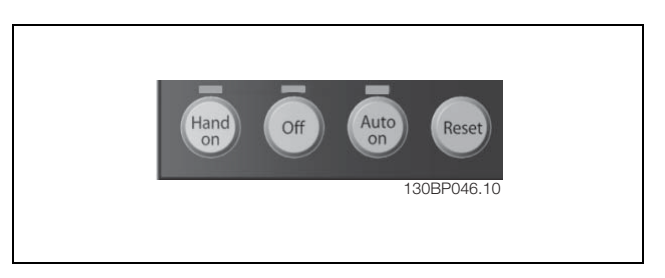

**[Hand On]** (Ручное управление) позволяет управлять преобразователем частоты с местной панели управления. Кнопка [Hand on] также выполняет пуск двигателя, причем теперь становится возможным ввод данных скорости вращения двигателя с помощью кнопок со стрелками. Действие кнопки может быть выбрано как Разрешено [1] или Запрещено [0] с помощью параметра *0-40 Кнопка [Hand on] LCP*. Внешние сигналы останова, активизированные с помощью сигналов управления или переданные по последовательной шине, отменяют команду "пуск", поданную с панели управления.

При нажатой кнопке [Hand on] остаются активными следующие сигналы управления:

- $[Hand on] [Off] [Auto on]$
- ï Сброс
- Останов выбегом, инверсный
- Реверс
- Выбор конфигурации младший бит выбор конфигурации старший бит
- Команда останова, поданная по последовательному каналу связи
- Быстрый останов
- Торможение постоянным током

**[Off]** останавливает подключенный двигатель. Действие кнопки может быть выбрано как Разрешено [1] или Запрещено [0] с помощью параметра *0-41 Кнопка [Off] на LCP*. Если функция внешнего останова не выбрана и кнопка [Off] не нажата, двигатель можно остановить путем отключения напряжения.

Danfoss

# $\equiv$  Программирование  $\equiv$

**[Auto On]** (Автоматический режим) применяется для управления преобразователем частоты через клеммы управления и/или последовательную связь. Когда на клеммы управления и/или на шину поступает сигнал пуска, преобразователь частоты запускается. Действие кнопки может быть выбрано как Разрешено [1] или Запрещено [0] с помощью параметра *0-42 Кнопка [Auto on] на LCP*.

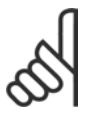

### **Внимание!:**

Сигнал HAND-OFF-AUTO, передаваемый через цифровые входы, имеет более высокий приоритет по сравнению с действием кнопок управления [Hand on] - [Auto on].

**[Reset]** (сброс) служит для сброса в исходное состояние преобразователя частоты после аварийного сигнала (отключения). Действие может быть выбрано как *Разрешено* [1] или *Запрещено* [0] с помощью параметра 0-43 *Кнопка [Reset] на LCP*.

**Быстрый вызов параметра** может быть произведен нажатием кнопки [Main Menu] и удержанием ее в этом состоянии в течение 3 секунд. Быстрый вызов параметра позволяет осуществить непосредственный доступ к любому параметру.

#### " **Быстрый перенос значений параметров**

После завершения настройки привода пользователю рекомендуется сохранить данные на панели управления или на ПК с помощью служебной программы настройки MCT 10.

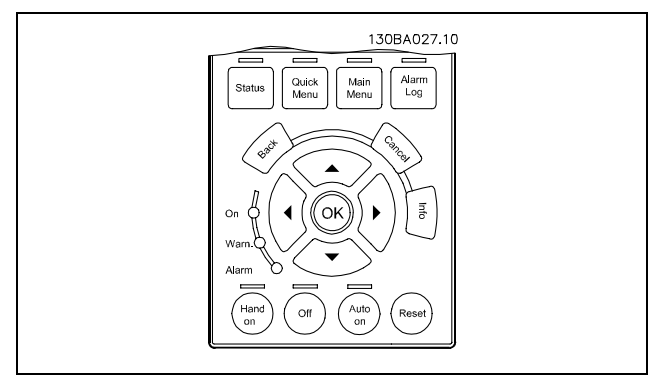

**Сохранение данных в панели управления:**

1. Перейдите к параметру 0-50 Копирование данных панели управления.

- 2. Нажмите клавишу [OK]
- 3. Выберите "All to LCP" (Все на панель управления)
- 4. Нажмите клавишу [OK]

Значения всех параметров сохраняются на панели управления, ход процесса сохранения указывает индикатор выполнения. После достижения 100% нажмите клавишу [OK].

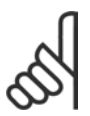

### **Внимание!:**

Перед выполнением этой операции остановите устройство.

Теперь пользователь может подключить панель управления к другому преобразователю частоты, и также скопировать значения параметра в этот преобразователь частоты.

**Пересылка данных с панели управления на привод:**

- 1. Перейдите к параметру 0-50 Копирование данных панели управления.
- 2. Нажмите клавишу [OK]
- 3. Выберите "All from LCP" (Все с панели управления)
- 4. Нажмите клавишу [OK]

Значения всех параметров, сохраненные в панели управления, будут перенесены в привод, ход процесса переноса указывает индикатор выполнения После достижения 100% нажмите клавишу [OK].

Danfoss

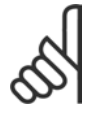

## **Внимание!:**

Перед выполнением этой операции остановите устройство.

#### " **Возврат к настройке по умолчанию**

Чтобы восстановить значения по умолчанию всех параметров, вызовите параметр 14-22 *Режим работы* и выберите инициализацию. Выключите питание преобразователя частоты. При следующем включении питания преобразователь частоты автоматически восстановит настройки по умолчанию.

#### $\Box$  **Отрегулируйте контрастность дисплея**

Удерживая нажатой кнопку [STATUS], с помощью кнопок со стрелкой вверх или вниз отрегулируйте контрастность изображения на дисплее.

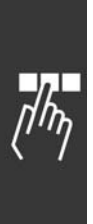

Danfoss

 $-$  Программирование  $-$ 

# " **Примеры подключения**

### " **Пуск/останов**

Клемма 18 = пуск/останов, пар. 5-10 [8] *Пуск* Клемма 27 = Не используется, пар. 5-12 [0] *Не используется* (по умолчанию *останов выбегом, инверсный* Клемма 37 = останов выбегом (безопасный)

Пар. 5-10 *Цифровой вход* = *Пуск* (по умолчанию) Пар. 5-12 *Цифровой вход* = *останов выбегом* (по умолчанию)

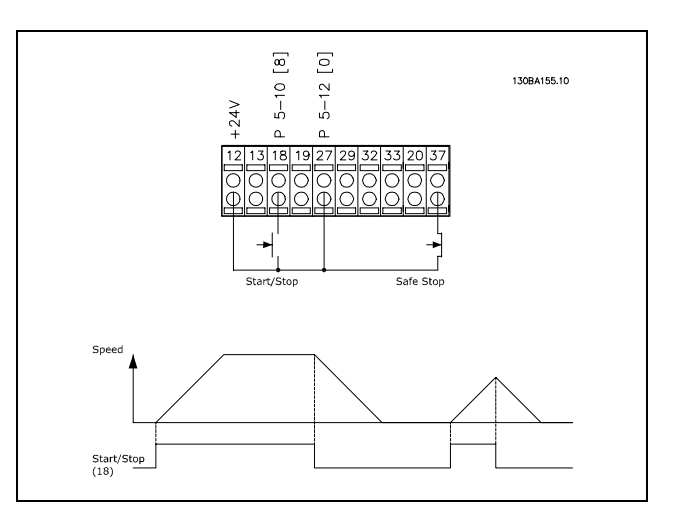

# $\begin{bmatrix} 9 \end{bmatrix}$  $[6] \centering% \includegraphics[width=0.3\textwidth]{images/TrDiC-Architecture.png} \caption{The 3D (black) model with the 3D (black) model. The left side is the same time. The right side is the same time. The right side is the same time. The$ 130BA156.11  $5 - 10$  $5 - 12$ Speed Start  $(18)$

Stop Inverse<br>(27)

# " **Импульсный пуск/останов**

Клемма 18 = пуск/останов, пар. 5-10 [9] *Импульсный запуск* Terminal 27= Останов, пар. 5-12 [6] *Останов, инверсный* Клемма 37 = Останов выбегом (безопасный)

Пар. 5-10 *Цифровой вход* = *Импульсный запуск* Пар. 5-12 *Цифровой вход* = *Останов, инверсный*

# $\equiv$  Программирование  $\equiv$

# " **Повышение/понижение скорости**

Клеммы 29/32 = Повышение/понижение скорости.

Параметр 5-10 *Цифровой вход* = *Пуск* (по умолчанию) Параметр 5-12 *Цифровой вход* = *Фиксированное опорное значение* Параметр 5-13 *Цифровой вход* = *Повышение скорости* Параметр 5-14 *Цифровой вход* = *Понижение скорости*

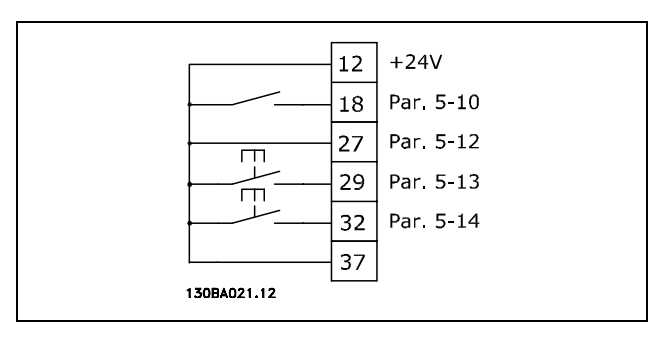

Danfoss

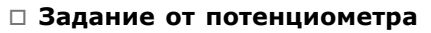

Задание напряжения потенциометром.

Параметр 3-15 *Источник задания 1* [1] = *Аналоговый вход 53* Пар. 6-10 *Клемма 53, низкое напряжение* = 0 В Пар. 6-11 *Клемма 53, высокое напряжение* = 10 В Пар. 6-14 *Клемма 53, низкий сигнал задания / обратной связи Значение* = 0 об/мин Пар. 6-15 *Клемма 53, высокий сигнал задания / обратной связи Значение* = 1,500 об/мин Переключатель S201 = OFF (U)

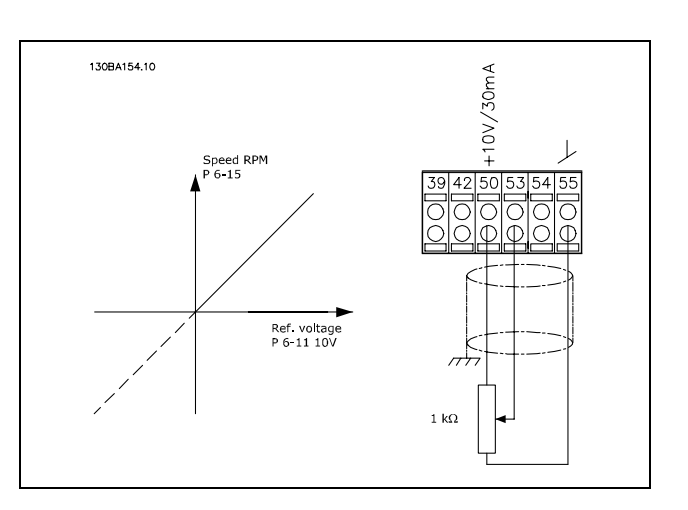

![](_page_41_Picture_10.jpeg)

 $\equiv$  Программирование  $\equiv$ 

# " **Основные параметры**

#### **0-01 Язык Опция:**

![](_page_42_Picture_567.jpeg)

# **Функция:**

Определяет язык, используемый на дисплее.

Преобразователь частоты может поставляться с четырьмя разными языковыми пакетами. Английский и немецкий языки включены во все пакеты. Английский нельзя стереть или изменить.

![](_page_42_Picture_568.jpeg)

#### **Функция:**

Значение должно соответствовать данным на паспортной табличке подключенного электродвигателя. Значение по умолчанию соответствует номинальному выходному сигналу устройства.

![](_page_42_Picture_11.jpeg)

#### **Внимание!:**

Изменение значения этого параметра влияет на установку других параметров. Параметры 1-20 невозможно изменить

в процессе работы двигателя.

#### **1-22 Напряжение двигателя**

#### **Диапазон:**

200 -500 В **Политической процесс** ГЗависит

от типа двигателя]

Danfoss

#### **Функция:**

Значение должно соответствовать данным на паспортной табличке подключенного электродвигателя. Значение по умолчанию соответствует номинальному выходному сигналу устройства.

![](_page_42_Picture_21.jpeg)

#### **Внимание!:**

Изменение значения этого параметра влияет на установку других параметров. Параметры 1-22 невозможно изменить

в процессе работы двигателя.

#### **1-23 Частота двигателя**

#### **Опция:**

![](_page_42_Picture_569.jpeg)

#### **Функция:**

Определите устанавливаемое значение по паспортной табличке электродвигателя. Другой вариант - установить значение частоты электродвигателя как плавно регулируемое. Если выбирается значение, отличающееся от 50 Гц или 60 Гц, необходимо исправить параметры 1-50  $\dots$  1-54. При работе на частоте 87 Гц электродвигателей, рассчитанных на напряжение 230/400 В, следует установить данные паспортной таблички для 230 В/50 Гц. Настройте параметр 2-02 *Верхний предел выходной скорости вращения* и параметр 2-05 *Максимальное задание* для работы с частотой 87 Гц.

#### **Внимание!:**

Изменение значения этого параметра влияет на установку других параметров. Во время работы электродвигателя параметр 1-23 изменять нельзя.

Danfoss

# - Программирование <sub>—</sub>

![](_page_43_Picture_3.jpeg)

### **Внимание!:**

Если используется схема соединения треугольником, выберите номинальную частоту электродвигателя для

такого соединения.

#### **1-24 Ток двигателя**

#### **Диапазон:**

Зависит от типа двигателя.

#### **Функция:**

Значение должно соответствовать данным на паспортной табличке подключенного электродвигателя. Данные используются для расчета крутящего момента, защиты двигателя и пр.

![](_page_43_Picture_12.jpeg)

# **Внимание!:**

Изменение значения этого параметра влияет на установку других параметров. Параметры 1-24 невозможно изменить

в процессе работы двигателя.

#### **1-25 Номинальная скорость двигателя**

#### **Диапазон:**

100. - 60000. об/мин

**\***Предел выражения, об/мин

#### **Функция:**

Эта величина должна совпадать с данными на паспортной табличке подключенного электродвигателя. Эти данные используются для расчета значений поправок для электродвигателя.

![](_page_43_Picture_571.jpeg)

#### **Функция:**

При использовании функции ААД преобразователь частоты автоматически настраивает соответствующие параметры двигателя (параметры 1-30 ... 1-35) при неподвижном двигателе. ААД обеспечивает оптимальное использование двигателя. Для обеспечения наилучшей адаптации преобразователя частоты выполняйте процедуры ААД на холодном двигателе. Выберите режим *Включить полную ААД*, если преобразователь частоты должен выполнять ААД для сопротивления статора

R<sub>S</sub>, сопротивления ротора R<sub>r</sub>, реактивного сопротивления рассеяния статора x1, реактивного сопротивления рассеяния ротора X2 и основного реактивного сопротивления Xh. Выберите режим *Сокращенная ААД*, если

необходимо выполнить сокращенное испытание, в котором определяется только сопротивление статора R<sub>s</sub> в системе.

ААД не может проводиться на работающем двигателе.

ААД не может проводиться на двигателях с постоянными магнитами.

Включите ААД нажатием кнопки [Hand on] после выбора [1] или [2]. См. также раздел *Автоматическая адаптация двигателя*. После нормальной последовательности действий на дисплее появится сообщение "Press [OK] to finish AMA" (Нажмите [OK] для завершения ААД". После нажатия кнопки [OK] преобразователь частоты будет готов к работе.

![](_page_43_Picture_30.jpeg)

#### **Внимание!:**

Важно правильно настроить параметры двигателя 1-2\*, поскольку они формируют часть алгоритма ААД.

Для получения оптимальных динамических характеристик двигателя необходимо выполнить ААД. Для этого потребуется до 10 минут в зависимости от номинальной мощности двигателя.

![](_page_43_Picture_34.jpeg)

# **Внимание!:**

Запрещается внешнее создание крутящего момента при выполнении ААД.

![](_page_43_Picture_37.jpeg)

#### **Внимание!:**

При изменении одного из значений параметра 1-2\* параметрам 1-30 ... 1-39 будут возвращены

установки по умолчанию.

#### **3-02 Мин. задание**

#### **Опция:**

-100000,000 - Макс. задание (пар. 3-03) **\***0.000

#### **Функция:**

*Минимальное задание* - это минимальное значение величины, получаемой суммированием всех заданий. *Минимальное задание* активно только в том случае, если для параметра 3-00 установлено значение *Мин. - Макс.* [0].

Danfoss

 $\equiv$  Программирование  $\equiv$ 

Управление скоростью вращения (замкнутый контур): об/мин

Управление крутящим моментом, обратная связь по скорости: Нм

# **3-03 Макс. задание**

#### **Опция:**

Мин. задание (пар. 3-02) - 100000,000 **\***1500.000

#### **Функция:**

*Максимальное задание* - это наибольшее значение величины, получаемое суммированием всех заданий. Единица измерения соответствует установке параметра 1-00.

Управление скоростью вращения (замкнутый контур): об/мин

Управление крутящим моментом, обратная связь по скорости: Нм

#### **3-41 Время разгона 1**

#### **Диапазон:**

0,01 - 3600,00 <sup>с</sup> **\***Пределвыражения,<sup>с</sup>

#### **Функция:**

Длительность разгона - это время ускорения от 0 об/мин до номинальной скорости электродвигателя nM,N (пар. 1-23) при условии, что выходной ток не достигает значения, соответствующего предельному крутящему моменту (установленному в пар. 4-16). Величина 0,00 соответствует значению 0,01 с в режиме скорости.

![](_page_44_Figure_18.jpeg)

 $Par. 3 - 41 = \frac{t_{acc} * n_{norm} [par. 1 - 25]}{\Delta \text{ ref} [RPM]}$  [s]

#### **3-42 Время замедления 1**

#### **Диапазон:**

- 
- 0,01 3600,00 <sup>с</sup> **\***Пределвыражения,<sup>с</sup>

#### **Функция:**

Длительность замедления - это время торможения от номинальной скорости двигателя n<sub>M,N</sub> (пар. 1-23) до 0 об/мин при условии, что в инверторе не возникает превышения напряжения вследствие работы электродвигателя в режиме рекуперации, и генерируемый ток не достигает значения, соответствующего предельному крутящему моменту (установленному параметром 4-17). Величина 0,00 соответствует значению 0,01 с в режиме скорости. См. время разгона, параметр 3-41.

$$
Par. 3 - 42 = \frac{t_{acc} * n_{norm} [par. 1 - 25]}{\Delta ref [RPM]} [s]
$$

![](_page_44_Picture_27.jpeg)

![](_page_45_Picture_1.jpeg)

Danfoss

# **Перечни параметров**

#### Изменения в процессе работы

"TRUE" ("ИСТИННО") означает, что параметр может быть изменен в процессе работы преобразователя частоты, а "FALSE" ("ЛОЖНО") указывает на то, что перед изменением параметра преобразователь частоты следует остановить.

#### 4-set-up (4 конфигурации)

'All set-up' (Все конфиг.): для каждой из 4 конфигураций можно установить отдельное значение параметра, т. е. один параметр может иметь четыре разных значения. 1 set-up (1 конфиг.): значение будет одинаковым для всех конфигураций.

#### Индекс преобразования

Это число указывает на коэффициент преобразования, который должен использоваться при записи или считывании данных с помощью преобразователя частоты.

![](_page_45_Picture_344.jpeg)

![](_page_45_Picture_10.jpeg)

![](_page_45_Picture_345.jpeg)

Дополнительные сведения о типах данных 33, 35 и 54 см. в *Руководстве по проектированию приводов FC 300*.

![](_page_46_Picture_1.jpeg)

# " **0-\*\* Управл. и отображ.**

![](_page_46_Picture_422.jpeg)

![](_page_46_Picture_5.jpeg)

![](_page_47_Picture_1.jpeg)

 $\equiv$  Программирование  $\equiv$ 

# " **1-\*\* Нагрузка/двигатель**

![](_page_47_Picture_635.jpeg)

![](_page_47_Picture_5.jpeg)

![](_page_48_Picture_1.jpeg)

## " **2-\*\* Торможение**

![](_page_48_Picture_239.jpeg)

![](_page_48_Picture_5.jpeg)

Danfoss

# " **3-\*\* Задание / Изменение скорости**

![](_page_49_Picture_679.jpeg)

![](_page_50_Picture_1.jpeg)

# " **4-\*\* Пределы / Предупреждения**

![](_page_50_Picture_374.jpeg)

![](_page_50_Picture_5.jpeg)

![](_page_51_Picture_1.jpeg)

# " **5-\*\* Цифровой ввод/вывод**

![](_page_51_Picture_710.jpeg)

![](_page_52_Picture_1.jpeg)

# " **6-\*\* Аналоговый ввод/вывод**

![](_page_52_Picture_460.jpeg)

![](_page_52_Picture_5.jpeg)

![](_page_53_Picture_1.jpeg)

# " **7-\*\* Контроллеры**

![](_page_53_Picture_436.jpeg)

Danfoss

#### " **8-\*\* Связь и дополнительные функции**

![](_page_54_Picture_399.jpeg)

![](_page_54_Picture_5.jpeg)

Danfoss

#### " **9-\*\* Profibus**

![](_page_55_Picture_315.jpeg)

![](_page_56_Picture_1.jpeg)

#### " **10-\*\* CAN Fieldbus**

![](_page_56_Picture_272.jpeg)

![](_page_56_Picture_5.jpeg)

![](_page_57_Picture_1.jpeg)

#### $\Box$  13-\*\* Интеллектуальная логика

![](_page_57_Picture_265.jpeg)

![](_page_57_Picture_5.jpeg)

![](_page_58_Picture_1.jpeg)

# " **14-\*\* Специальные функции**

![](_page_58_Picture_324.jpeg)

 $\Box$ 

Danfoss

# " **15-\*\* Информация о приводе**

![](_page_59_Picture_600.jpeg)

![](_page_60_Picture_1.jpeg)

#### $\Box$  16-\*\* Считывание данных

![](_page_60_Picture_661.jpeg)

 $\Box$ 

![](_page_61_Picture_1.jpeg)

# " **17-\*\* Опция ОС двигателя**

![](_page_61_Picture_142.jpeg)

![](_page_61_Picture_5.jpeg)

Danfoss

![](_page_62_Picture_321.jpeg)

# Питающая электросеть (L1, L2, L3):

![](_page_62_Picture_322.jpeg)

Выход двигателя (U, V, W):

![](_page_62_Picture_323.jpeg)

Характеристики крутящего момента:

![](_page_62_Picture_324.jpeg)

#### Цифровые входы:

![](_page_62_Picture_325.jpeg)

Danfoss

![](_page_63_Picture_454.jpeg)

Клемма 37 безопасного останова4):

Клемма 37 имеет фиксированную логику PNP.

![](_page_63_Picture_455.jpeg)

*1) Клеммы 27 и 29 могут быть также запрограммированы как выходные.*

*2) За исключением входной клеммы 37 безопасного останова.*

*3) Клемма 37 имеется только на преобразователе частоты FC 302. Ее можно использовать как вход безопасного останова. Клемма 37 пригодна для установок категории 3 в соответствии с требованиями стандарта EN 954-1 (безопасный останов в соответствии с категорией 0 стандарта EN 60204-1), как этого требует Директива по машинному оборудованию 98/37/EC Европейского союза. Клемма 37 и функция безопасного останова предусмотрены в соответствии со стандартами EN 60204-1, EN 50178, EN 61800-2, EN 61800-3 и EN 954-1. Для правильного и безопасного использования функции безопасного останова пользуйтесь соответствующей информацией и выполняйте указания Руководства по проектированию. 4) Только FC 302.*

Аналоговые входы:

![](_page_63_Picture_456.jpeg)

![](_page_63_Figure_12.jpeg)

Danfoss

#### Импульсные входы/входы датчика положения:

![](_page_64_Picture_493.jpeg)

*2) Входы датчика положения: 18 = Z, 32 = A и 33 = B*

#### Цифровой выход:

![](_page_64_Picture_494.jpeg)

*Цифровой выход имеет гальваническую развязку от напряжения питания (PELV) и других высоковольтных клемм.*

#### Аналоговый выход:

![](_page_64_Picture_495.jpeg)

Плата управления, выход 24 В пост. тока:

Номер клеммы ..................................................................................................................... 12, 13 Макс. нагрузка: ............................................................................. FC 301: 130 мА / FC 302: 200 мА *Напряжение 24 В пост. тока имеет гальваническую развязку от напряжения питания (PELV), но тот же потенциал, что у аналоговых и цифровых входов и выходов.*

Плата управления, выход 10 В пост. тока:

![](_page_64_Picture_496.jpeg)

Danfoss

#### Плата управления последовательной связи RS 485:

Номер клеммы ................................................................................ 68 (P,TX+, RX+), 69 (N,TX-, RX-) Номер клеммы 61 ..................................................................................... Общая для клемм 68 и 69 *Канал последовательной связи RS 485 функционально отделен и гальванически развязан от напряжения питания (PELV).*

Плата управления, последовательная связь через порт USB:

Стандарт USB .................................................................................................... 2 (малая скорость) Вилка разъема USB .......................................... Стандартная вилка разъема "устройства" USB типа В *Подключение ПК осуществляется стандартным кабелем USB хост/устройство. Соединение USB имеет гальваническую развязку от напряжения питания (PELV) и других высоковольтных клемм.*

Выходы реле:

![](_page_65_Picture_500.jpeg)

*1) IEC, части 4 и 5*

*Контакты реле имеют гальваническую развязку от остальной части схемы благодаря усиленной изоляции (PELV).*

#### Длины и сечения кабелей:

![](_page_65_Picture_501.jpeg)

Danfoss

![](_page_66_Picture_396.jpeg)

В некоторых ситуациях укорачивайте кабель двигателя для удовлетворения требований стандартов EN 55011 A1 и EN 55011 B.

Рекомендуется использовать медные проводники (60/75 °C).

**Алюминиевые проводники**

Алюминиевые проводники использовать не рекомендуется. Алюминиевые проводники можно подключать к клеммам, но поверхность проводника должна быть чистой, окислы следует удалить, а перед подключением проводник необходимо защитить нейтральной вазелиновой смазкой, не содержащей кислот.

Кроме того, винт клеммы следует подтянуть через два дня, что обусловлено мягкостью алюминия. Важно обеспечить газонепроницаемое соединение, в ином случае поверхность алюминия вновь начнет окисляться.

Рабочие характеристики платы управления:

Интервал сканирования ........................................................................ FC 301: 10 мс / FC 302: 1 мс

Характеристики управления:

![](_page_66_Picture_397.jpeg)

Danfoss

Принадлежности:

![](_page_67_Picture_270.jpeg)

#### Средства и функции защиты:

- Электронная тепловая защита двигателя от перегрузки.
- Контроль температуры радиатора обеспечивает отключение преобразователя частоты при достижении температуры 95 °C ± 5 °C. Сброс схемы защиты от перегрева невозможно осуществить до тех пор, пока температура радиатора не станет ниже 70 °C ± 5 °C.
- Преобразователь частоты защищен от короткого замыкания зажимов электродвигателя U, V, W.
- При отсутствии фазы сетевого электропитания преобразователь частоты отключается или выдает предупреждение.
- Контроль напряжения промежуточной цепи обеспечивает отключение устройства преобразователя частоты при значительном понижении или повышении напряжения промежуточной цепи.
- Преобразователь частоты защищен от короткого замыкания на землю зажимов электродвигателя U, V, W.

![](_page_67_Picture_12.jpeg)

Danfoss

![](_page_68_Picture_3.jpeg)

## " **Предупреждения/аварийные сообщения**

На дисплее появляется пиктограмма предупреждения или аварийного сигнала; кроме того, выводится текстовая строка с описанием неисправности. Предупреждение сохраняется на дисплее до устранения неисправности, в то время как светодиод аварийной сигнализации продолжает мигать до тех пор, пока не будет нажата кнопка сброса [RESET]. В таблице (на следующей странице) приведены различные предупреждения и аварийные сигналы и указано также, приводит ли данная неисправность к блокировке преобразователя частоты FC 300. После появления сообщения о блокировке *Аварийный сигнал/отключение с блокировкой* выключите сетевое питание и устраните неисправность. Вновь подключите питание. Теперь преобразователь частоты FC 300 разблокирован. Сброс состояния *Аварийный сигнал/отключение* может быть выполнен вручную тремя способами:

- 1. С помощью кнопки [RESET] на панели LCP.
- 2. С помощью цифрового входа.
- 3. С помощью последовательной связи/дополнительной шины Fieldbus.

Пользователь может также выбрать автоматический сброс в параметре 14-20 *Режим сброса*. Если для предупреждения и аварийного сигнала указан символ X, это означает, что предупреждение поступает ранее аварийного сигнала или же что пользователь может определить, какой сигнал будет выведен на дисплей при обнаружении данной неисправности - предупреждение или аварийный сигнал. Например, это можно осуществить в параметре 1-90 *Тепловая защита двигателя*. После поступления аварийного сигнала/отключения двигатель будет вращаться по инерции, и на преобразователе FC 300 будут мигать аварийный сигнал и предупреждение. При исчезновении неисправности будет мигать только аварийный сигнал.

![](_page_68_Picture_10.jpeg)

#### **Внимание!:**

Чтобы повторно запустить двигатель после ручного сброса с помощью кнопки [RESET] на панели LCP, необходимо нажать кнопку [AUTO ON]!

![](_page_68_Picture_13.jpeg)

Danfoss

![](_page_69_Picture_469.jpeg)

Danfoss

![](_page_70_Picture_519.jpeg)

![](_page_70_Picture_520.jpeg)

Слова аварийной сигнализации, слова предупреждения и расширенные слова состояния можно считывать для диагностики по последовательной шине или дополнительной шине Fieldbus. См. также параметры 16-90, 16-92 и 16-94.

![](_page_70_Picture_6.jpeg)

Danfoss

#### **ПРЕДУПРЕЖДЕНИЕ 1**

**Пониженное напряжение 10 В:** Напряжение источника 10 В на клемме 50 платы управления ниже 10 В. Отключите часть нагрузки от клеммы 50, так как источник 10 В перегружен. Максимальный ток 15 мА или минимальное сопротивление нагрузки 590 Ом.

#### **ПРЕДУПРЕЖДЕНИЕ/АВАРИЙНЫЙ СИГНАЛ 2**

**Ошибка текущего нулевого значения:** Сигнал на клемме 53 или 54 составляет менее 50 % значения, установленного для параметра 6-10, 6-12, 6-20 или 6-22 соответственно.

#### **WARNING/ALARM 3**

**(ПРЕДУПРЕЖДЕНИЕ/АВАРИЙНЫЙ СИГНАЛ 3) Нет двигателя:** К выходу преобразователя частоты не подключен электродвигатель.

# **ПРЕДУПРЕЖДЕНИЕ/АВАРИЙНЫЙ СИГНАЛ 4 Потеря фазы питания:**

Отсутствует фаза со стороны источника питания или слишком большая асимметрия сетевого напряжения.

Это сообщение появляется также при отказе входного выпрямителя в преобразователе частоты.

Проверьте напряжение питания и токи в цепях питания преобразователя частоты.

#### **ПРЕДУПРЕЖДЕНИЕ 5**

**Повышенное напряжение цепи пост. тока:** Напряжение промежуточной цепи (пост. тока) выше предела повышения напряжения системы управления. Преобразователь частоты остается включенным.

#### **ПРЕДУПРЕЖДЕНИЕ 6**

**Пониженное напряжение цепи пост. тока** Напряжение промежуточной цепи (пост. тока) ниже предела понижения напряжения системы управления. Преобразователь частоты остается включенным.

# **ПРЕДУПРЕЖДЕНИЕ/АВАРИЙНЫЙ СИГНАЛ 7**

**Перенапряжение пост. тока** Если напряжение промежуточной цепи превышает свое предельное значение, преобразователь частоты через некоторое время будет отключен. Возможные меры устранения неисправности:

Подключить тормозной резистор Увеличить время торможения Активизировать функции в параметре 2-10

#### Увеличить параметр 14-26

Подключите тормозной резистор. Увеличьте время торможения.

![](_page_71_Picture_591.jpeg)

# **ПРЕДУПРЕЖДЕНИЕ/АВАРИЙНЫЙ СИГНАЛ 8**

**Пониженное напряжение пост. тока:** Если напряжение промежуточной цепи (пост. тока) падает ниже порога "предупреждения о пониженном напряжении" (см. приведенную выше таблицу), преобразователь частоты проверяет, подключен ли резервный источник питания 24 В.

Если резервный источник питания 24 В не подключен, преобразователь частоты отключится через заданное время, которое зависит от блока. Проверьте, соответствует ли напряжение источника питания преобразователю частоты, см. *Общие технические характеристики*.

# **ПРЕДУПРЕЖДЕНИЕ/АВАРИЙНЫЙ СИГНАЛ 9 Перегрузка инвертора:**

Преобразователь частоты близок к отключению вследствие перегрузки (слишком большой ток в течение слишком длительного времени). Измерительное устройство электронной тепловой защиты инвертора выдает предупреждение при

![](_page_71_Picture_28.jpeg)
Danfoss

<span id="page-72-0"></span>достижении 98 % от уровня уставки и отключает преобразователь, когда достигнут уровень 100 %, при этом срабатывает аварийная сигнализация. Нельзя произвести сброс преобразователя частоты, пока сигнал измерительного устройства не стал ниже 90 % уставки. Неисправность заключается в том, что преобразователь частоты перегружен (превышен 100 %-ный уровень) в течение недопустимо большого времени.

### **ПРЕДУПРЕЖДЕНИЕ/АВАРИЙНЫЙ СИГНАЛ 10**

**Превышение температуры ETR двигателя:** Электронное тепловое реле (ETR) сигнализирует о перегреве электродвигателя. С помощью параметра 1-90 можно выбрать действие преобразователя частоты, когда измеритель определит достижение уровня 100 %: предупреждение или аварийную сигнализацию. Неисправность заключается в том, что двигатель находится в состоянии перегрузки на уровне более 100 % в течение слишком длительного времени. Проверьте правильность установки параметра 1-24.

### **ПРЕДУПРЕЖДЕНИЕ/АВАРИЙНЫЙ СИГНАЛ 11 Превышение температуры термистора двигателя:**

Термистор или цепь подключения термистора разъединены. С помощью параметра 1-90 можно выбрать действие преобразователя частоты, когда измеритель определит достижение уровня 100 %: предупреждение или аварийную сигнализацию. Проверьте правильность подсоединения термистора между клеммой 53 или 54 (вход аналогового напряжения) и клеммой 50 (источник питания +10 В), или между клеммой 18 или 19 (только цифровой вход PNP) и клеммой 50. Если используется датчик KTY , проверьте правильность его подключения между клеммами 54 и 55.

### **ПРЕДУПРЕЖДЕНИЕ/АВАРИЙНЫЙ СИГНАЛ 12 Предельный крутящий момент:**

Крутящий момент электродвигателя больше значения, заданного в параметре 4-16 (в двигательном режиме), или больше значения, заданного в параметре 4-17 (в регенеративном режиме).

### **ПРЕДУПРЕЖДЕНИЕ/АВАРИЙНЫЙ СИГНАЛ 13 Перегрузка по току:**

Превышен предел пикового тока инвертора (около 200 % от номинального тока). Предупреждение будет длиться приблизительно 8-12 с, после чего преобразователь частоты будет отключен

с выдачей аварийного сигнала. Выключите преобразователь частоты и проверьте, можно ли провернуть вал двигателя и соответствует ли типоразмер двигателя преобразователю частоты. Если выбрано управление дополнительным механическим тормозом, то отключение можно сбросить извне.

### **АВАРИЙНЫЙ СИГНАЛ 14**

**Замыкание на землю:**

Происходит разряд с выходных фаз на землю, или в кабеле между преобразователем частоты и двигателем, или в самом двигателе. Выключите преобразователь частоты и устраните замыкание на землю.

### **АВАРИЙНЫЙ СИГНАЛ 16**

**Короткое замыкание:** Короткое замыкание на клеммах двигателя или в самом двигателе. Выключите преобразователь частоты и устраните короткое замыкание.

### **ПРЕДУПРЕЖДЕНИЕ/АВАРИЙНЫЙ СИГНАЛ 17**

**Тайм-аут командного слова:** Отсутствует связь с преобразователем частоты. Предупреждение подается только в том случае, если параметр 8-04 НЕ установлен на значение *OFF* (ВЫКЛ.).

Если параметр 8-04 установлен на значение *Останов* и *Отключение*, то появляется предупреждение, и преобразователь частоты тормозится до отключения с одновременной подачей аварийного сигнала. Возможно, был увеличен параметр 8-03 *Тайм-аут командного слова*.

#### **ПРЕДУПРЕЖДЕНИЕ 25**

**Короткое замыкание тормозного резистора:** Тормозной резистор контролируется во время работы. Если происходит его короткое замыкание, функция торможения отключается и появляется предупреждение. Преобразователь частоты продолжает работать, но без функции торможения. Выключите преобразователь частоты и замените тормозной резистор (см. параметр 2-15 *Проверка тормоза*.

**АВАРИЙНЫЙ СИГНАЛ/ПРЕДУПРЕЖДЕНИЕ 26 Предельная мощность на тормозном резисторе:**

Мощность, выделяемая в тормозном резисторе, рассчитывается в процентах как среднее значение за 120 секунд с учетом сопротивления тормозного резистора (параметр 2-11) и напряжения промежуточной цепи. Предупреждение

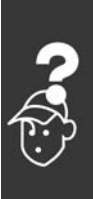

Danfoss

<span id="page-73-0"></span>включается, когда рассеиваемая тормозная мощность превысит 90 %. Если в параметре 2-13 было выбрано значение *Отключение* [2], то, когда рассеиваемая мощность торможения превысит 100 %, преобразователь частоты выключается и подается этот аварийный сигнал.

### **ПРЕДУПРЕЖДЕНИЕ 27**

**Неисправность тормозного прерывателя:** Тормозной транзистор контролируется в процессе работы, и, если происходит его короткое замыкание, функция торможения отключается и появляется предупреждение. Преобразователь частоты все еще может работать, но поскольку тормозной транзистор закорочен, на тормозной резистор поступает значительная мощность, даже если он не включен.

Выключите преобразователь частоты и удалите тормозной резистор.

Предупреждение: в случае короткого замыкания тормозного транзистора существует опасность передачи значительной мощности на тормозной резистор.

### **АВАРИЙНЫЙ СИГНАЛ/ПРЕДУПРЕЖДЕНИЕ 28**

**Отрицательный результат проверки тормоза:** Тормозной резистор неисправен: тормозной резистор не подключен / не работает.

### **АВАРИЙНЫЙ СИГНАЛ 29**

**Повышенная температура привода:** Если корпус имеет степень защиты IP 20 или IP 21/ТИП 1, то температура радиатора, при которой происходит отключение, равна 95 °C ±5 °C. Температурный отказ не может быть сброшен до тех пор, пока температура радиатора не окажется ниже 70 °C ±5 °C. Причины отказа:

- Повышенная температура окружающей среды
- Слишком длинный кабель двигателя

### **АВАРИЙНЫЙ СИГНАЛ 30**

**Потеря фазы U двигателя** Обрыв фазы U между преобразователем частоты и двигателем. Выключите преобразователь частоты и проверьте фазу U двигателя.

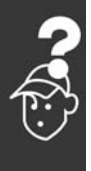

**АВАРИЙНЫЙ СИГНАЛ 31 Потеря фазы V двигателя** Обрыв фазы V между преобразователем частоты и двигателем. Выключите преобразователь частоты и проверьте фазу V двигателя.

### **АВАРИЙНЫЙ СИГНАЛ 32**

**Потеря фазы W двигателя** Обрыв фазы W между преобразователем частоты и двигателем. Выключите преобразователь частоты и проверьте фазу W двигателя.

### **АВАРИЙНЫЙ СИГНАЛ 33**

**Неисправность, вызванная броском тока:** Питание включалось слишком много раз в течение короткого периода времени. Относительно допустимого числа включений питания в течение одной минуты см. *Общие технические характеристики*.

### **ПРЕДУПРЕЖДЕНИЕ/АВАРИЙНЫЙ СИГНАЛ 34**

**Сбой связи по шине Fieldbus:** Шина Fieldbus на плате дополнительной связи не работает.

### **ПРЕДУПРЕЖДЕНИЕ 35**

**Вне частотного диапазона:** Предупреждение подается, если выходная частота достигла своего порога *Предупреждение о пониженной скорости вращения* (параметр 4-52) или *Предупреждение о повышенной скорости вращения* (параметр 4-53). Если преобразователь частоты находится в режиме *Управление процессом с обратной связью* (параметр 1-00), предупреждение будет выводиться на дисплей. Если же преобразователь частоты находится в ином режиме, то бит 008000 *Вне частотного диапазона* в расширенном слове состояния будет активным, но на дисплее предупреждение не появится.

### **АВАРИЙНЫЙ СИГНАЛ 38**

**Внутренняя неисправность:** Обратитесь к поставщику оборудования Danfoss.

### **ПРЕДУПРЕЖДЕНИЕ 47**

**Пониженное напряжение питания 24 В:** Возможно, перегружен внешний резервный источник питания 24 В=; если это не так, обратитесь к поставщику оборудования Danfoss.

#### **ПРЕДУПРЕЖДЕНИЕ 48**

**Пониженное напряжение питания 1,8 В** Обратитесь к поставщику оборудования Danfoss.

**ПРЕДУПРЕЖДЕНИЕ 49 Предельная скорость вращения:** Обратитесь к поставщику оборудования Danfoss.

Danfoss

### **АВАРИЙНЫЙ СИГНАЛ 50 AMA, отказ калибровки:** Обратитесь к поставщику оборудования Danfoss.

### **АВАРИЙНЫЙ СИГНАЛ 51 AMA, проверка Unom и Inom** Причиной сбоя, вероятно, является установка напряжения, тока и мощности двигателя. Проверьте настройки.

**АВАРИЙНЫЙ СИГНАЛ 52 AMA, пониженный ток Inom:** Слишком мал ток двигателя. Проверьте настройки.

### **АВАРИЙНЫЙ СИГНАЛ 53**

**AMA, слишком мощный двигатель** Электродвигатель имеет слишком большую мощность для проведения AMA.

### **АВАРИЙНЫЙ СИГНАЛ 54**

**AMA, слишком маломощный двигатель:** Электродвигатель имеет слишком малую мощность для проведения AMA.

### **АВАРИЙНЫЙ СИГНАЛ 55**

**AMA, параметр вне диапазона** Обнаружено, что значения параметров выходят за допустимые пределы.

### **АВАРИЙНЫЙ СИГНАЛ 56 Режим AMA прерван пользователем:** Режим AMA был прерван оператором.

### **АВАРИЙНЫЙ СИГНАЛ 57**

**AMA, превышение времени ожидания:** Повторяйте запуск AMA несколько раз, пока адаптация не будет завершена. Обратите внимание, что повторяющиеся запуски функции могут привести к нагреву двигателя до уровня, при котором начинается рост сопротивлений Rs и Rr. Однако в большинстве случаев это несущественно.

#### **АВАРИЙНЫЙ СИГНАЛ 58**

**AMA, внутренняя неисправность:** Обратитесь к поставщику оборудования Danfoss.

**ПРЕДУПРЕЖДЕНИЕ 59 Предел по току:** Обратитесь к поставщику оборудования Danfoss.

**ПРЕДУПРЕЖДЕНИЕ 61 Потеря сигнала энкодера:** Обратитесь к поставщику оборудования Danfoss.

### **ПРЕДУПРЕЖДЕНИЕ 62**

Максимальный предел выходной частоты: Выходная частота выше значения, установленного в параметре 4-19

### **АВАРИЙНЫЙ СИГНАЛ 63**

Недостаточное механическое торможение: В пределах временного окна "Задержка пуска" фактический ток электродвигателя не превышает тока "отпускания тормоза".

### **ПРЕДУПРЕЖДЕНИЕ 64**

Предельное напряжение:

Данное сочетание значений нагрузки и скорости вращения требует, чтобы напряжение двигателя было выше фактического напряжения цепи постоянного тока.

### **ПРЕДУПРЕЖДЕНИЕ/АВАРИЙНЫЙ СИГНАЛ/ОТКЛЮЧЕНИЕ 65**

Перегрев платы управления: Перегрев платы управления: Температура отключения для платы управления равна 80 °C.

### **ПРЕДУПРЕЖДЕНИЕ 66**

Пониженная температура радиатора: Измеренная температура радиатора равна 0 °C. Это может указывать на неисправность датчика температуры, результатом чего будет возрастание скорости до максимума в случае очень высокой температуры силовой части или платы управления.

### **АВАРИЙНЫЙ СИГНАЛ 67**

Изменена конфигурация дополнительных устройств:

Со времени последнего выключения питания были добавлены или удалены одно или несколько дополнительных устройств.

### **АВАРИЙНЫЙ СИГНАЛ 68**

Активизирован безопасный останов: Был включен безопасный останов. Чтобы возвратиться к нормальной работе, подайте напряжение 24 В= на клемму 37, после чего подайте сигнал сброса (по шине, с помощью цифрового ввода-вывода или нажатием кнопки [RESET]).

### **АВАРИЙНЫЙ СИГНАЛ 80**

Инициализация привода к значению по умолчанию:

После ручного сброса (одновременного нажатия трех кнопок) происходит возврат установок параметров к значениям по умолчанию.

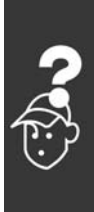

Danfoss

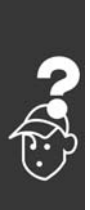

Danfoss

# Index

### **D**

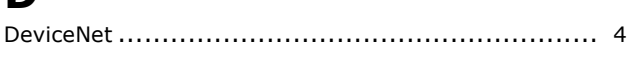

### **E**

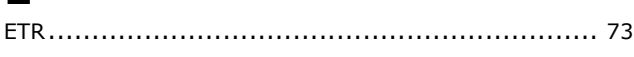

## **I**

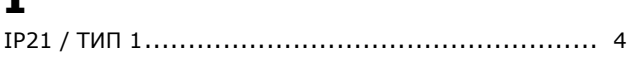

# **L**

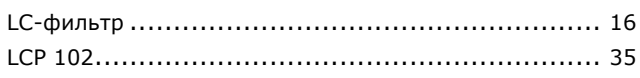

## **M**

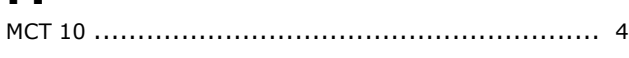

## **P**

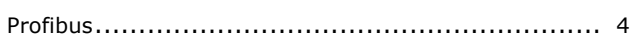

# **Q**

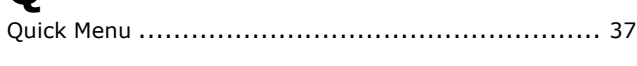

# **R**

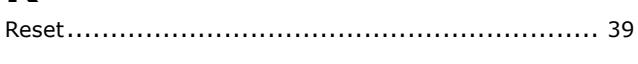

### **S**

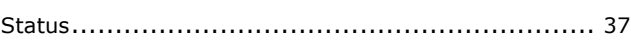

## **А**

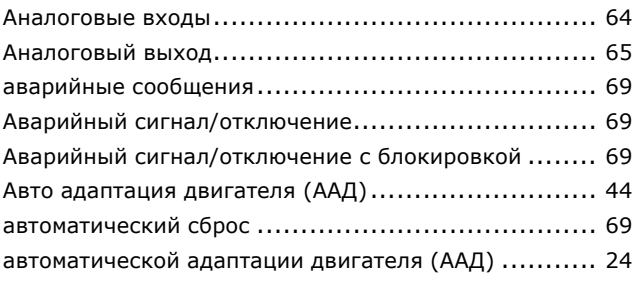

## **Б**

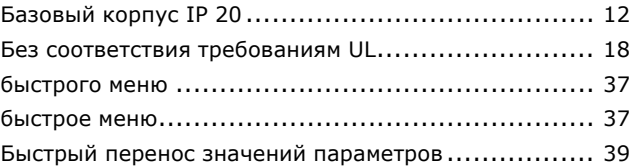

## **Ч**

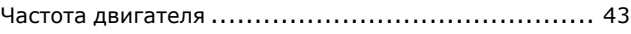

# **Д**

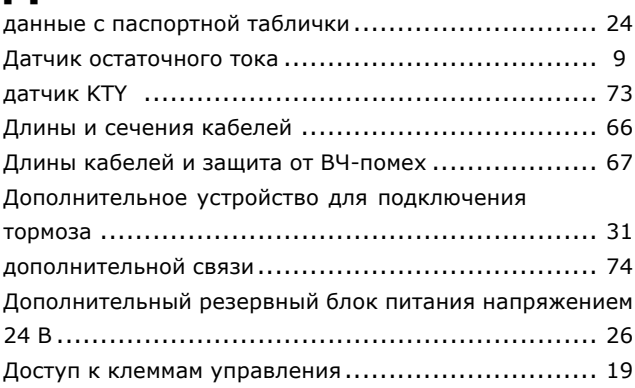

## **Э**

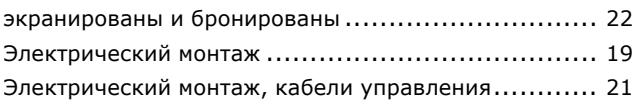

### **Г**

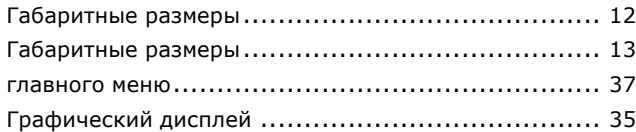

## **И**

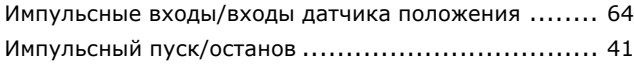

# **Х**

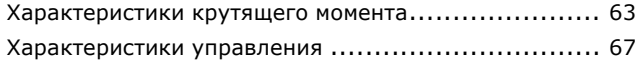

Danfoss

## $-$  Index  $-$

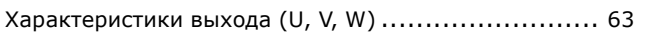

# **К**

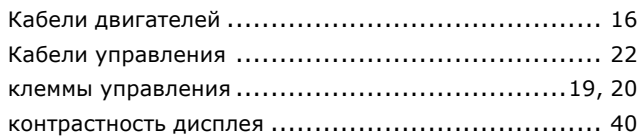

# **М**

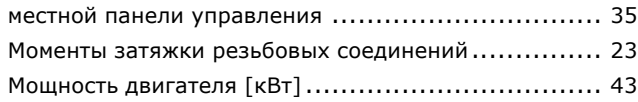

# **Н**

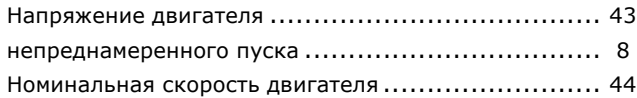

# **О**

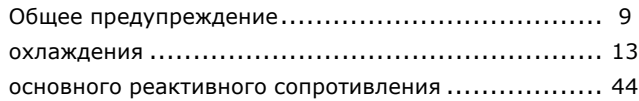

# **П**

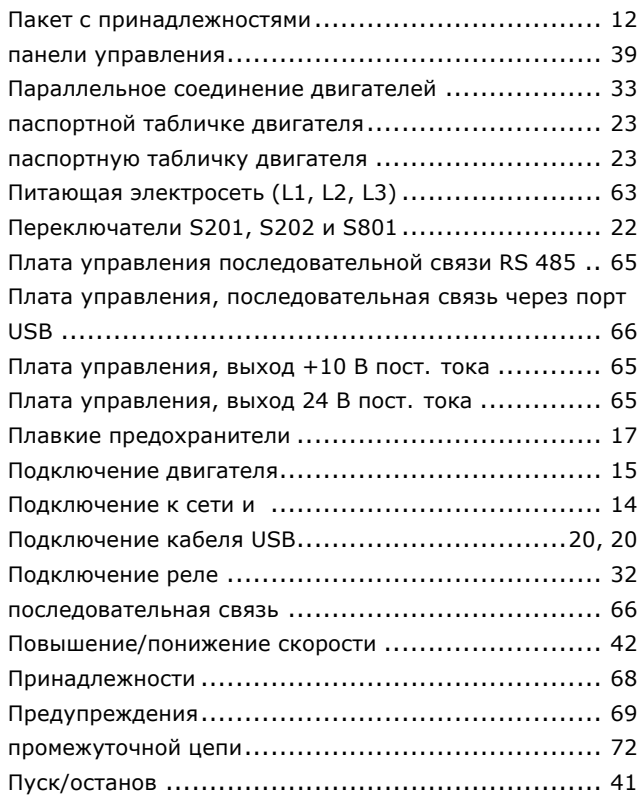

## **Р**

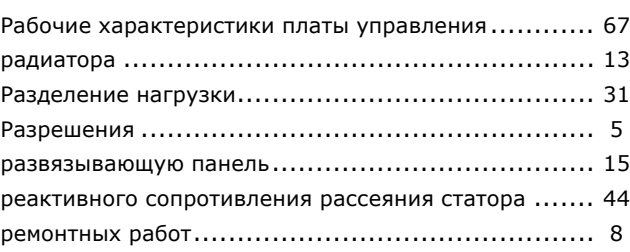

## **С**

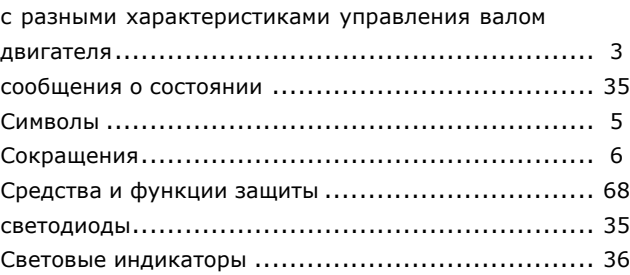

# **Ц**

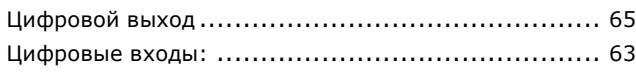

# **Т**

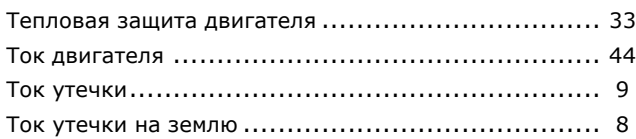

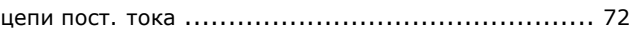

## **У**

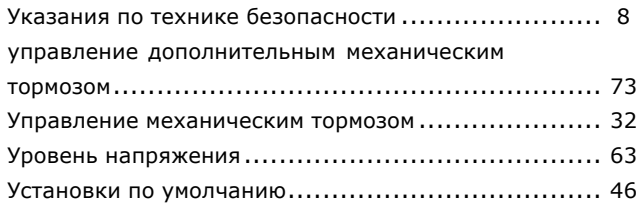

## **В**

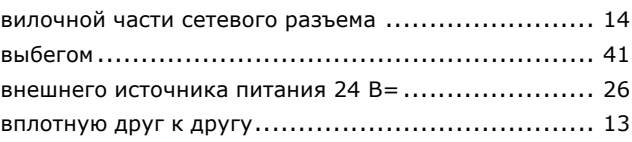

Danfoss

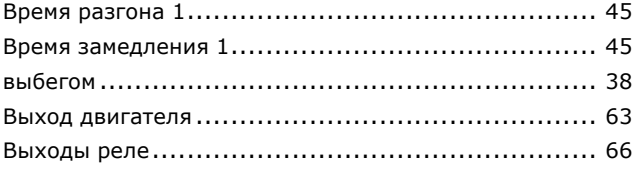

## **Я**

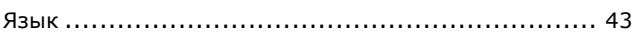

# **З**

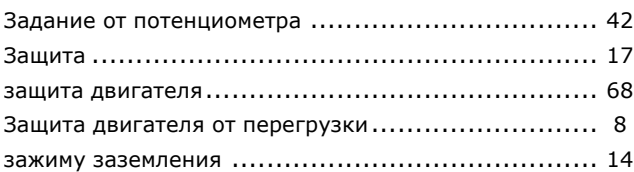

## **2**

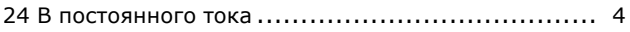